### Analysis Report for Preparation of 2009 Culebra Potentiometric Surface Contour Map

Revision 1

Task Number: 1.4.2.3

Report Date: 5/24/2010

**Repository Performance Department** 

Kristopher L. Kuhlman, 6712

Author:

 $5/24/10$ **Date** 

Date

Richard L. Beauheim, 6712 Repository Performance Department

QA Review:

Technical Review:

Mario J. Chavez, 6710

**Carlsbad Programs Group** 

Management Review: *rocket State* 

Manager, Repository Performance Department

*c:!'Ju/;o* 

 $\frac{5}{24}/10$ 

WIPP:1.4.2.3:TD:QA-L:RECERT:549085

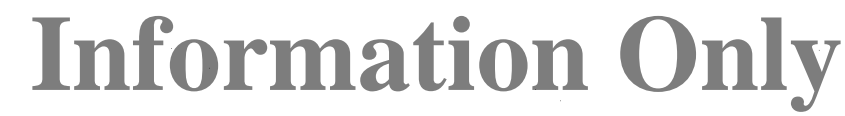

#### **Table of Contents**

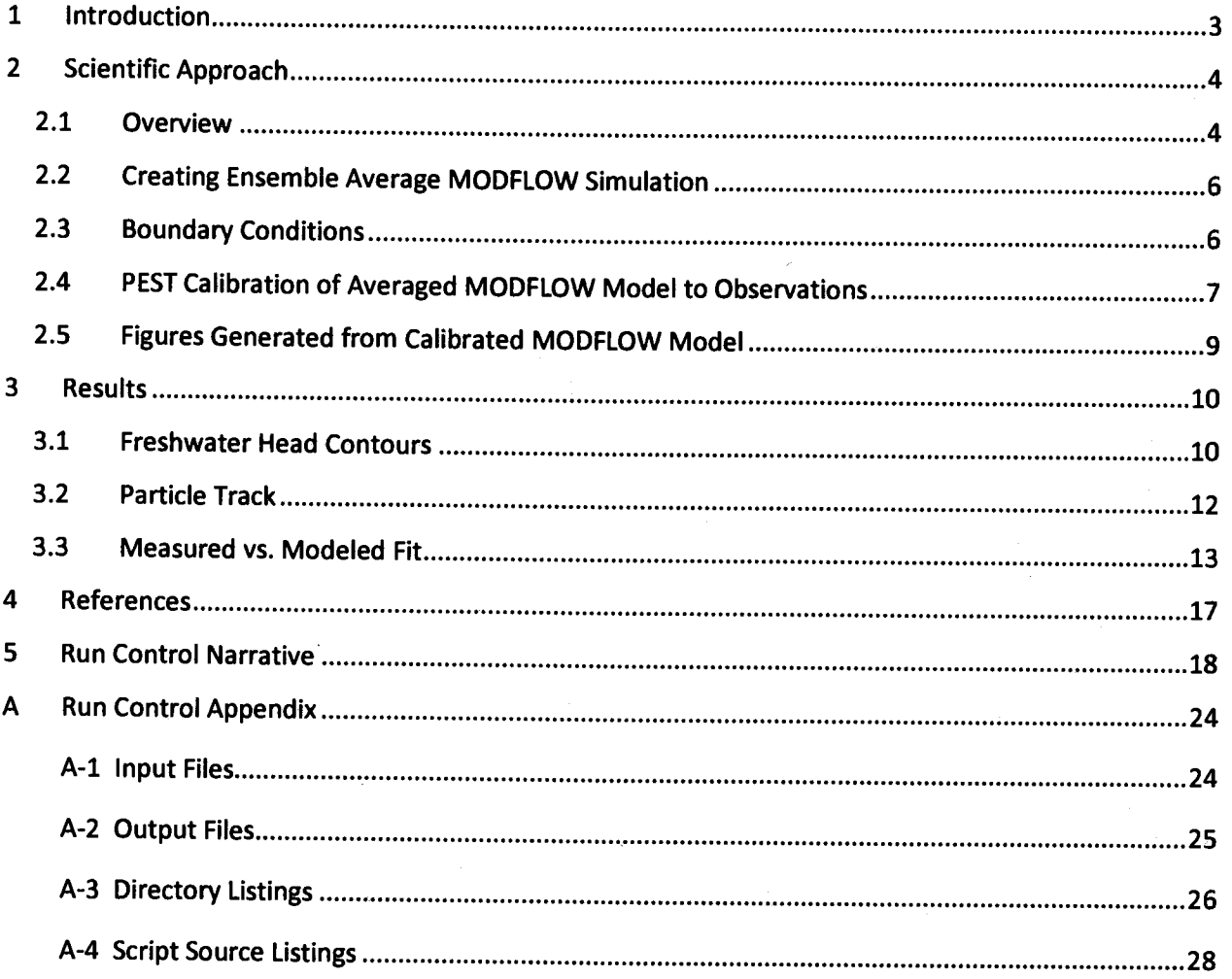

### **1 Introduction**

This report documents the preparation of a potentiometric contour map and particle track for the Culebra Member of the Rustler Formation in the vicinity of the Waste Isolation Pilot Plant (WIPP), for inclusion in the 2010 Annual Site Environmental Report (ASER). The driver for this analysis is the draft of the Stipulated Final Order sent to the New Mexico Environment Department (NMED) on May 28, 2009 (Moody, 2009). This Analysis Report follows the procedure laid out in SP 09-09 (Kuhlman, 2009b), which is based upon this NMED driver. This report is a revision of Kuhlman (2009a), where the same analysis is being performed on June 2009 data, rather than September, 2008 data.

Beginning with the ensemble of 100 calibrated MODFLOW transmissivity (T), horizontal anisotropy (A), and areal recharge (R) fields (Hart et al., 2009) used in WIPP performance assessment (PA), 3 average parameter fields are used as input to MODFLOW to simulate freshwater heads within and around the WIPP land withdrawal boundary (LWB). PEST is used to adjust a subset of the boundary conditions in the ensemble-average model to obtain the best-fit match between the observed freshwater heads from June 2009 and the model-predicted heads. The output of the averaged, PEST-calibrated MODFLOW model is both contoured and used to compute an advective particle track forward from the WIPP waste handling shaft.

### **2 Scientific Approach**

#### 2.1 Overview

Steady-state groundwater flow simulations are carried out using much the same software and approach used in the analysis report for AP-114 Task 7 (Hart et al., 2009) to create the calibrated fields used as inputs- see Table 1 for a summary of all software used in this analysis. The MODFLOW parameter fields (including transmissivity (T), anisotropy (A), and recharge (R)) used here are an ensemble average of the Culebra parameter fields used for WIPP PA in the CRA-2009 performance assessment baseline calculations (PABC). To clearly distinguish between the two MODFLOW models, the original MODFLOW model, which consists of 100 realizations of calibrated parameter fields (Hart et al., 2009), will be referred to as the "PA MODFLOW model". The model derived here from the PA MODFLOW model, used to construct the resulting contour map and particle track, is referred to as the "averaged MODFLOW model". The calibrated model T, A and R input fields, model boundary conditions, and other model input files are appropriately averaged across all 100 calibrated realizations to produce a single averaged steady-state MODFLOW flow model that can be used to predict regional Culebra groundwater flow across the WIPP site.

The calibration process that resulted in the 100 model realizations of the PA MODFLOW model used PEST to adjust spatially variable model parameters, while assuming fixed MODFLOW boundary conditions. The calibration targets for the PA MODFLOW model were both snapshots of undisturbed heads across the site and transient head responses to large-scale pumping tests. Hart et al. (2009) describe the forward model setup and PEST calibration effort for the CRA-2009 PABC. An analogous but much simpler process is used in the averaged MODFLOW model; here PEST is used to modify a subset of the MODFLOW boundary conditions (see boundaries marked in red on Figure 1). The calibration targets for PEST associated with the average MODFLOW model are the observed June 2009 freshwater heads at Culebra monitoring wells. Boundary conditions are modified while holding spatially variable model parameters (T, A, and R) constant; in the calibration of the PA MODFLOW model, the boundary conditions were fixed, while adjusting the spatially variable parameters.

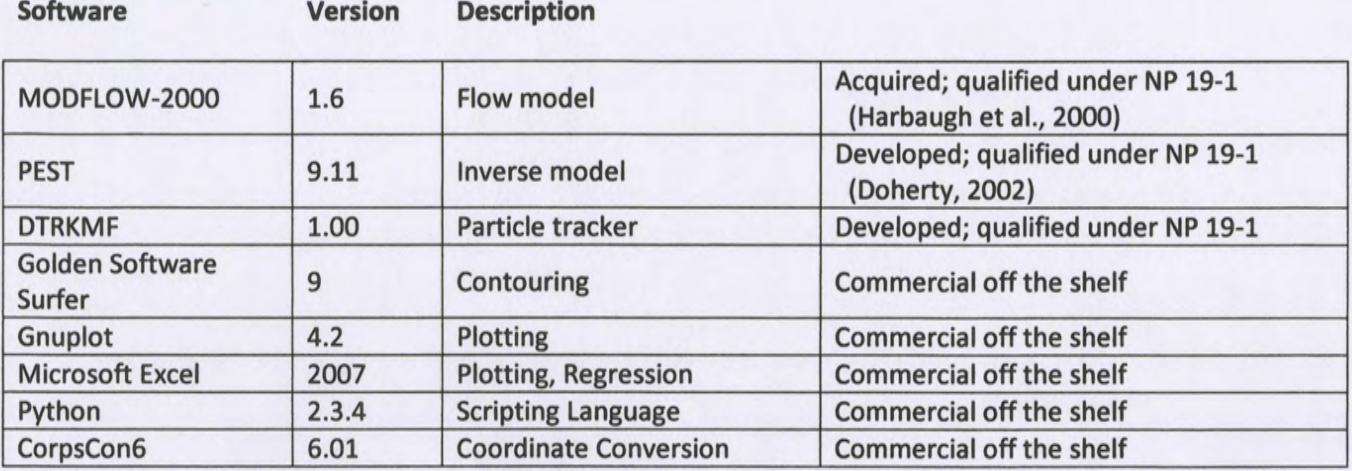

#### Table 1. Software used

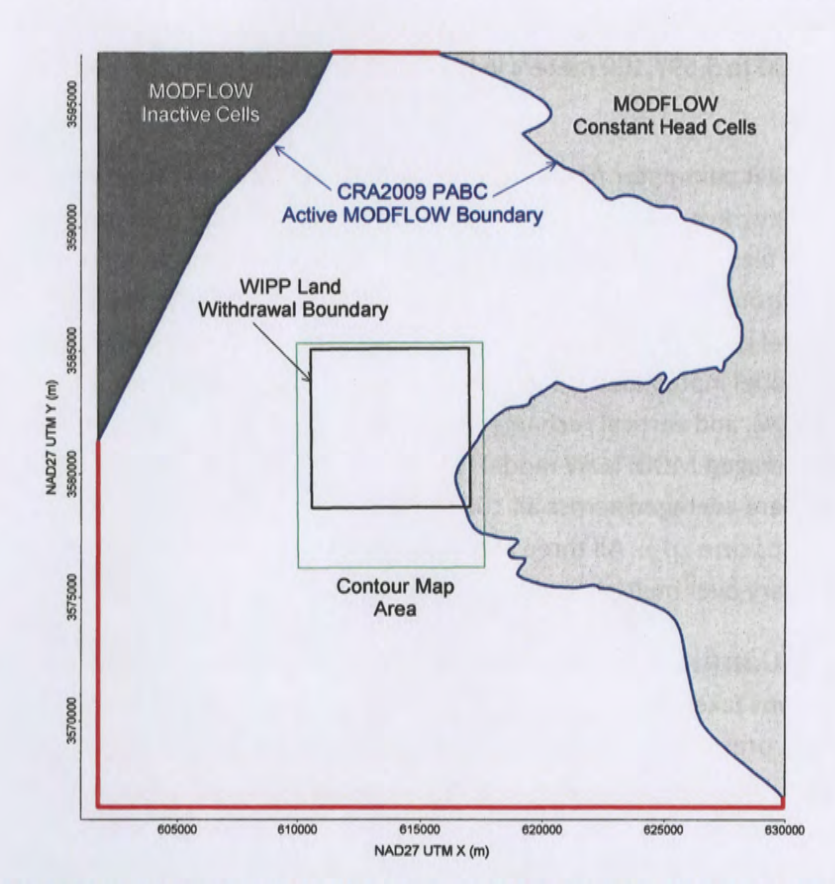

Figure 1. MODFLOW-2000 model domain, adjusted boundary conditions shown in red, contour area outlined in green.

The resulting heads from the PEST-calibrated ensemble-average flow model are contoured over an area surrounding the WIPP site using Surfer (a subset of the complete MODFLOW model domain - see the green rectangle surrounding the WIPP LWB in Figure 1). The track made by a conservative (i.e., non-

dispersive and non-reactive) particle released from the waste handling shaft to the WIPP land withdrawal boundary is computed from the resulting flow field in MODFLOW using DTRKMF, and also plotted with Surfer. Scatter plot statistics summarizing the fit of the PEST-calibrated model to the observed freshwater head at Culebra monitoring wells are created in Gnuplot and Excel. MODFLOW, PEST, DTRKMF, and the Bash and Python scripts written for this work were executed on the PA Linux cluster (alice. sandia. gov), while the commercial-off-the-shelf software Surfer, Gnuplot and Excel were executed on a Windows XP desktop computer with an Intel Xeon CPU.

### 2.2 Creating Ensemble Average MODFLOW Simulation

An ensemble-average MODFLOW model is used to compute both the freshwater head and flow vectors across the model domain; the heads are then contoured and the cell-by-cell flow vectors are used to compute particle tracks. The ensemble-averaged inputs are used to create a single average simulation that produces a single output, rather than averaging the 100 individual outputs of the Culebra flow model used for WIPP PA.

The MODFLOW model grid is a single layer, comprised of 307 rows and 284 columns, each model cell being 100 meters square. The modeling area spans 601,700 to 630,000 meters in the east-west direction, and 3,566,500 to 3,597,100 meters in the north-south direction, both in UTM NAD27 coordinates (zone 13).

The calibrated T, A, and R parameter fields from the PA MODFLOW model were checked out of the CVS repository using the checkout average run modflow. sh script (all scripts are listed completely in the Appendix; input files are available on the attached media). The model inputs can be divided into two groups. The first group is the model inputs that are the same across all 100 calibrated realizations; these include the model grid definition, the boundary conditions, and the model solver parameters. The second group is the model inputs that are different for each realization; these include transmissivity (T), horizontal anisotropy (A), and vertical recharge (R). The constant model inputs in the first group are used directly in the averaged MODFLOW model (checked out from the CVS repository), while the inputs in the second group were averaged across all 100 calibrated model realizations using the Python script average realizations .py. All three averaged parameters were log transformed before being averaged, since they vary over multiple orders of magnitude.

### 2.3 Boundary Conditions

The boundary conditions taken from the PA MODFLOW model are used as the baseline condition from which PEST calibration proceeds. There are two types of boundary conditions in both MODFLOW models. The first type of condition includes geologic or hydrologic boundaries, which correspond to known physical features in the flow domain. The no-flow boundary along the axis of Nash Draw is a hydrologic boundary (i.e., the boundary along the dark gray region in Figure 1). Also, the constant-head boundary along the halite margin corresponds to a geologic boundary (i.e., the eastern irregular boundary adjoining the light gray region in Figure 1).

Physical boundaries are believed to be well known, and are not adjusted in the PEST calibration. The second type of boundary condition includes the constant-head cells along the rest of the model domain; the linear southern, southwestern, and northern boundaries that coincide with the rectangular frame surrounding the model domain are all of this type (shown as a heavy red line in Figure 1). The value of specified head used along this second boundary type is adjusted in the PEST calibration process.

The Python script boundary types. py is used to distinguish between the two different types of specified head boundary conditions based on the specified head value used in the PA MODFLOW model. All constant-head cells (specified by a value of -1 in the MODFLOW IBOUND array from the PA MODFLOW model) that have a starting head value greater than 1000 m (corresponding to the land surface) are left fixed and not adjusted in the PEST optimization. The remaining constant-head cells are distinguished by setting their IBOUND array value to -2 (which is still interpreted as a constant-head value by MODFLOW, but allows simpler discrimination between boundary conditions in scripts elsewhere).

Using the output from boundary types. py, the Python script surface 02 extrapolate. py computes the heads at active (IBOUND=1) and adjustable constant-head boundary condition cells (IBOUND=-2), given parameter values for the surface to extrapolate.

#### 2.4 PEST Calibration of Averaged MODFLOW Model to Observations

There are three major types of inputs to PEST. The first type of input includes the set of observed June 2009 freshwater head values used as targets for the PEST calibration. The second class of inputs includes the entire MODFLOW model setup derived from the PA MODFLOW model and described in the previous section, along with any pre- or post-processing scripts or programs needed; this comprises the forward model that PEST runs repeatedly to estimate sensitivities of model outputs to model inputs. The third type of input includes the PEST configuration files, which include parameter and observation groups, indicating which parameters in the MODFLOW model will be adjusted in the inverse simulation.

Freshwater head values used as targets for the PEST calibration were collected in June 2009 (Waterson, 2010) and are summarized in Table 2.

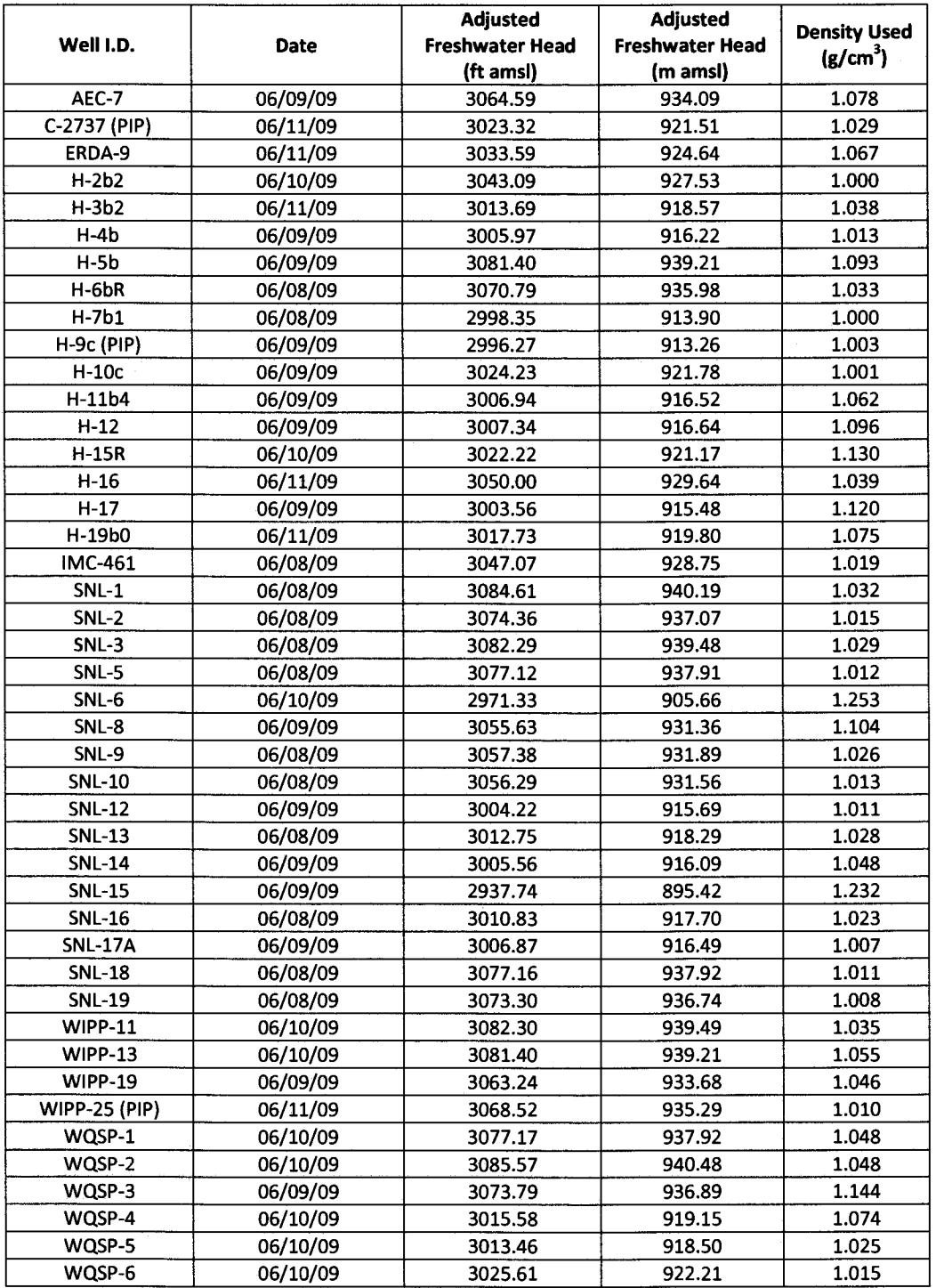

Table 2. Calibration targets used in PEST, from Watterson (2010).

To minimize the number of estimable parameters, and to ensure a degree of smoothness in the constant-head boundary condition values, a parametric surface is used to extrapolate the heads to the

estimable boundary conditions. The surface is of the same form described in the analysis report for AP-<sup>114</sup>Task 7. The parametric surface is given by the following equation:

$$
h_{x,y} = A + B * (y + D * sign(y) * abs(y)^{exponent}) + C(E * x3 + F * x2 - x)
$$

where sign(y) is the function returning 1 for y>0, -1 for y<0 and 0 for y=0 and x and y are coordinates scaled to the range  $-1 \leq {x,y} \leq 1$ . In Hart et al. (2009), the values A=928.0, B=8.0, C=1.2, D=1.0, exponent=0.5,  $E=1.0$ , and  $F=.1.0$  are used with the above equation.

PEST was then used to estimate the values of parameters A,B,C,D,E,F, and exponent given the observed heads in Table 2. The Python script surface 02 extrapolate. py was used to compute the MODFLOW starting head input file (which is also used to specify the constant-head values) from the parameters A-F and exponent. Each forward run of the forward model corresponded to a call to the Bash script run  $02$  model. This script called the surface  $02$  extrapolate. py script, the MODFLOW-2000 v1.6 executable, and the qualified PEST utility mod2obs. exe, which is used to extract and interpolate model-predicted heads from the MODFLOW output files at observation well locations.

The PEST-specific input files (the third type of input) were generated from the observed heads using the Python script create  $pest 02$  input. py. The PEST input files include the instruction file (how to read the model output), the template files (how to write the model input files), and the PEST control file (listing the ranges and initial values for the estimable parameters and the weights associated with observations).

#### 2.5 Figures Generated from Calibrated MODFLOW Model

The MODFLOW model is run predictively using the ensemble-averaged model parameters, along with the PEST-calibrated boundary conditions. The resulting cell-by-cell flow budget is then used by DTRKMF to compute a particle track from the waste handling shaft to at least the edge of the WIPP land withdrawal boundary. The Python script convert dtrkmf output for surfer .py converts the IJK cell-based results of DTRKMF into a UTM x andy coordinate system, saving the results in the Surfer blanking file format to facilitate plotting with Surfer. The heads in the binary MODFLOW output file are converted to an ASCII Surfer grid format using the Python script head bin2ascii. py.

The resulting particle track and contours of the model-predicted head are plotted using Surfer 9 for an area including the WIPP land withdrawal boundary, similar to the region shown in previous versions of the ASER (e.g., see Figure 6.11 in DOE (2008)), see green outline in Figure 1. The modeled heads extracted from the MODFLOW output by mod2obs. exe are then merged into a common file for plotting using the Python script merge observed modeled heads. py.

### **3 Results**

#### 3.1 Freshwater Head Contours

The model-generated freshwater head contours in Figure 2 and Figure 3 show the known characteristics of groundwater flow in the Culebra at the WIPP site. There is a roughly east-west trending band of steeper gradients, corresponding to known lower transmissivities. The uncontoured region in the eastern part of the figure corresponds to the portion of the Culebra that is located stratigraphically between halite in other members of the Rustler Formation (Tamarisk Member above and Los Medaños Member below). This region east of the "halite margin" is represented as having high head but extremely low permeability, essentially serving as a no-flow boundary in this area.

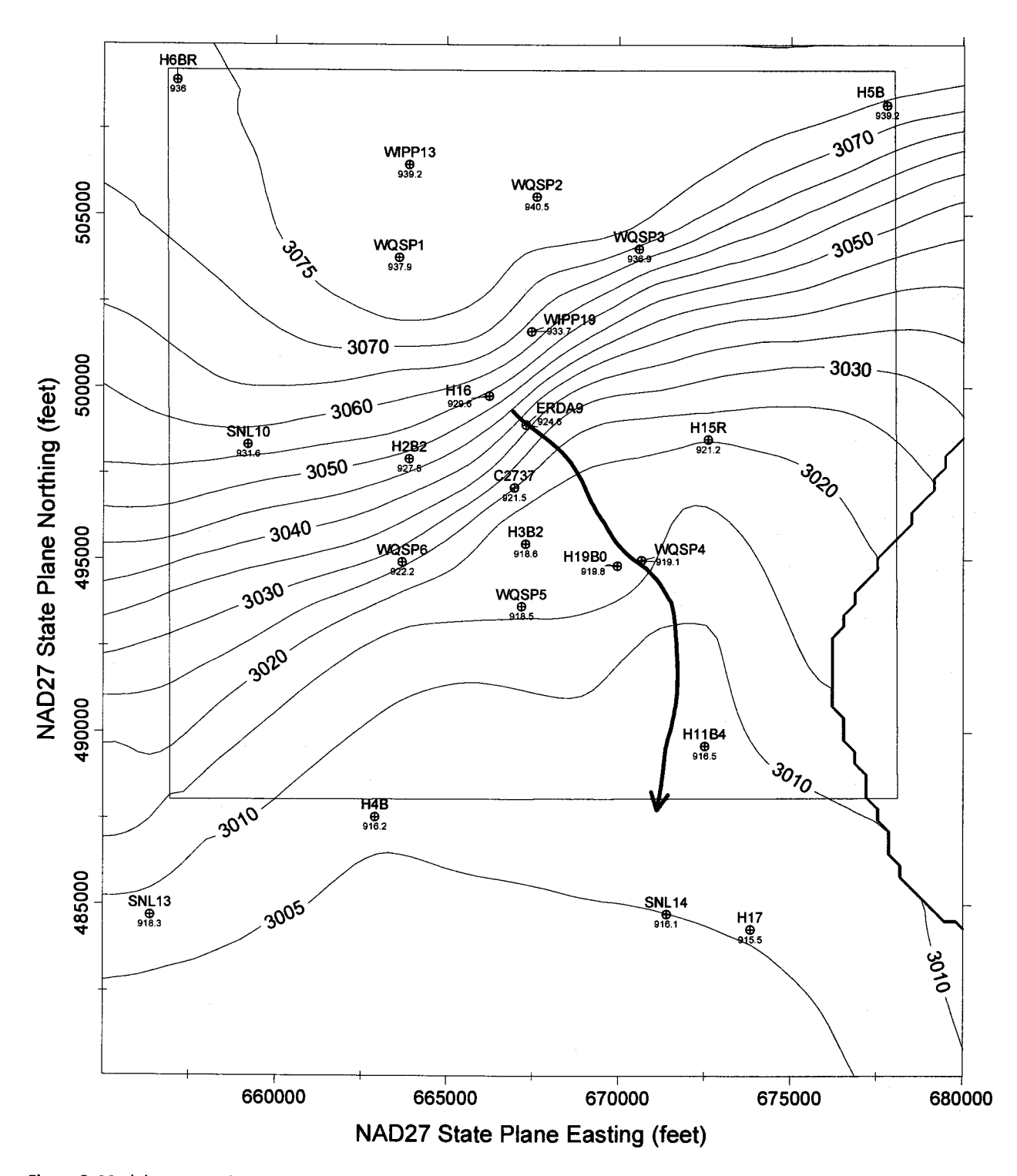

Figure 2. Model-generated June 2009 freshwater head contours with observed head listed at each well (5-foot contour interval) with blue water particle track from waste handling shaft to WIPP LWB

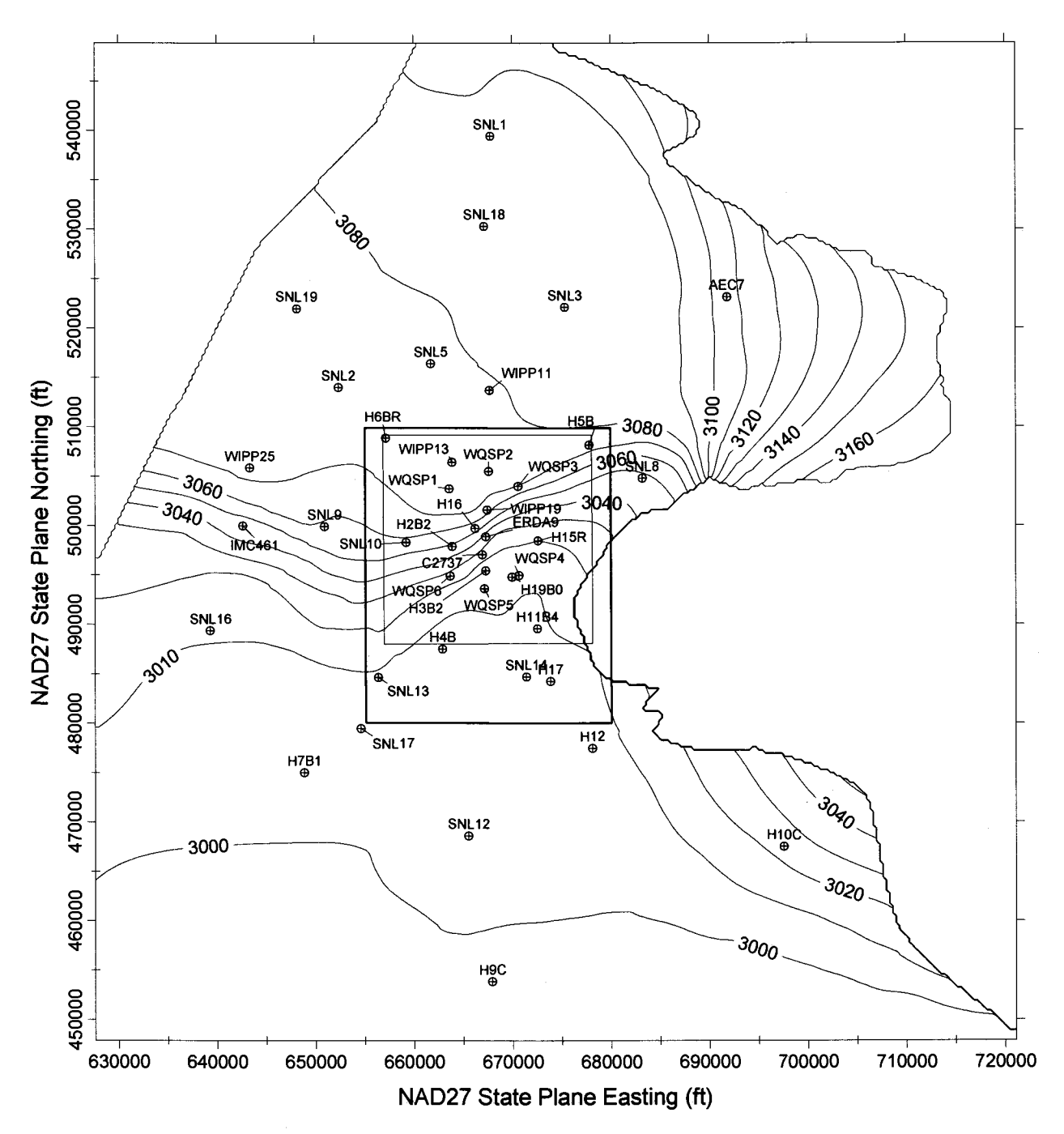

Figure 3. MODFLOW-modeled heads for entire model domain {10-foot contour interval). Green rectangle indicates region contoured in Figure 2, black square is WIPP LWB.

#### 3.2 Particle Track

The heavy blue line in Figure 2 shows the DTRKMF-predicted path a water particle would take through the Culebra from the coordinates corresponding to the WIPP waste handling shaft to the land withdrawal boundary (a computed path length of 4.089 km). Assuming a thickness of 4 m for the transmissive portion of the Culebra and a constant porosity of 16%, the travel time to the WIPP LWB is

5,900 years (output from DTRKMF is adjusted from a 7.75-m Culebra thickness), for an average velocity of 0.69 m/yr.

#### 3.3 Measured vs. Modeled Fit

The scatter plot in Figure 4 shows measured and modeled freshwater heads at the observation locations used in the PEST calibration. The observations are divided into three groups, based on proximity to the WIPP site. Wells within the LWB are represented by red crosses, wells outside but within 3 km of the LWB are represented with green "x"s, and other wells within the MODFLOW model domain but distant from the WIPP site are given by a blue asterisk. These groupings were utilized in the PEST calibration; higher weights (2.5) were given to wells inside the LWB, and lower weights (0.4) were given to wells distant to the WIPP site, while wells in the middle received an intermediate weight (1.0). Additional observations representing the average heads north of the LWB and south of the LWB were used to help prevent over-smoothing of the estimated results across the LWB. This allowed PEST to improve the fit of the model to observed heads inside the area contoured in Figure 2, at the expense of fitting wells closer to the boundary conditions (i.e., wells not shown in Figure 2).

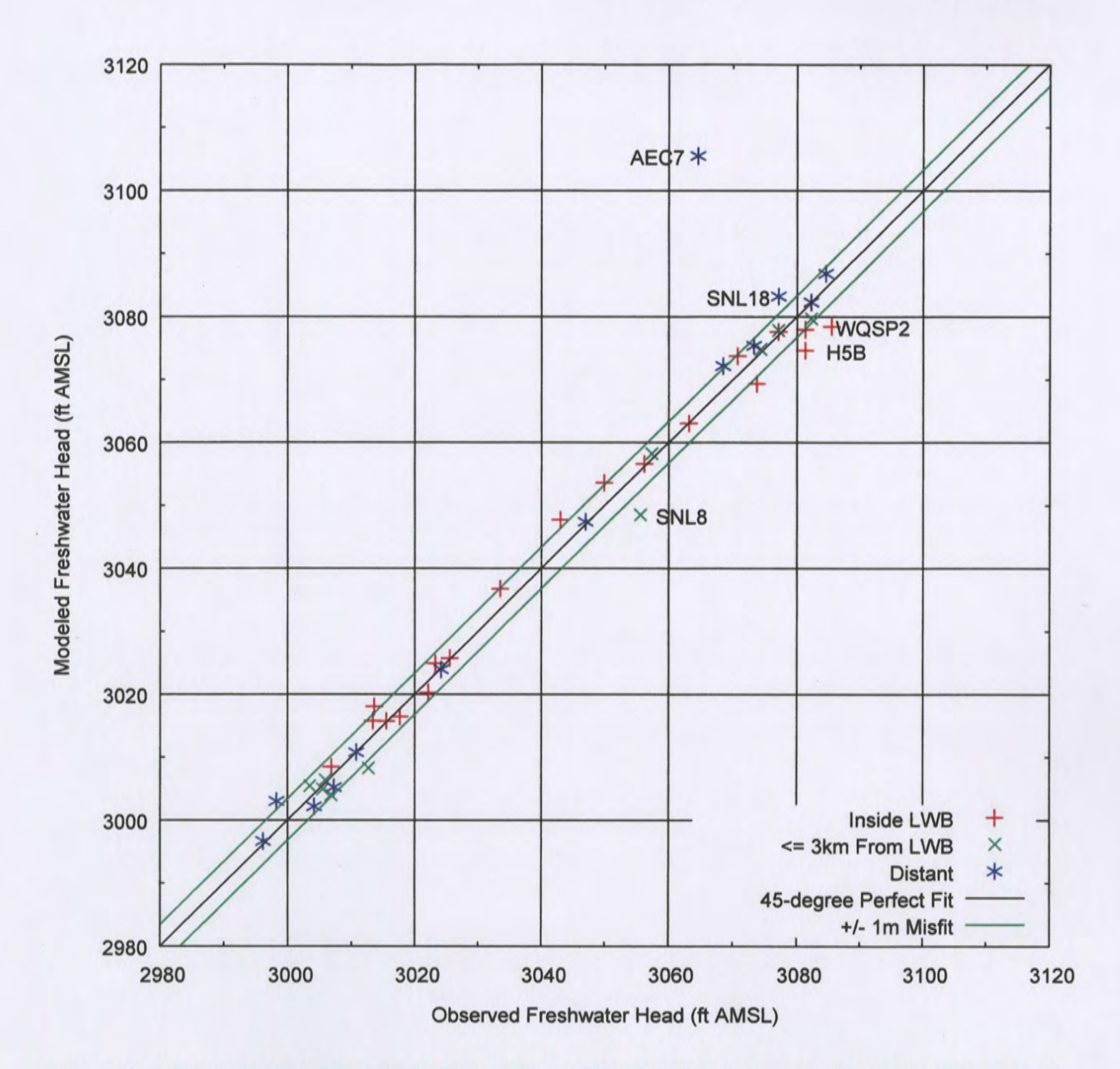

Figure 4. Measured vs. modeled scatter plot for PEST-calibrated MODFLOW-2000 generated heads and June 2009 observed freshwater heads

The central diagonal line in Figure 4 represents a perfect model fit (1:1 or 45-degree slope); the two lines on either side of this represent a 1-m misfit above or below the perfect fit. Wells more than 1.5 m from the l:lline are labeled. AEC-7 has a large misfit (12.5 m), for two reasons. First, this well has historically had an anomalously low freshwater head elevation, lower than wells around it in all directions. Secondly, it did not have a May 2007 observation (due to ongoing well reconfiguration activities) and therefore was not included as a calibration target in the PA MODFLOW model calibration. The ensemble-average T, A, and R fields used here were not calibrated to accommodate this

observation. This well is situated in a low-transmissivity region, and near the constant-head boundary associated with the halite margin, therefore PEST will not be able to improve this fit solely through adjustment of the boundary conditions indicated with red in Figure 1.

The  $R^2$  value for the best-fit line through the measured vs. modeled data inside the WIPP LWB only is 0.982 (computed in Excel) and the slope of this best-fit line is 1.000. The  $R^2$  value for a best-fit line through only the data from the intermediate zone is 0.993, with a slope of 1.000. The  $R^2$  value for the best-fit line through the distant wells only is 0.920, with a slope of 1.001. The  $R^2$  for the best-fit line through all wells together is 0.952, with a slope of 1.000.

Figure 5 and Figure 6 show the distribution of errors resulting from the PEST-adjusted fit to observed data. The distribution in Figure 5 is roughly symmetric about 0, indicating there is not a strong bias.

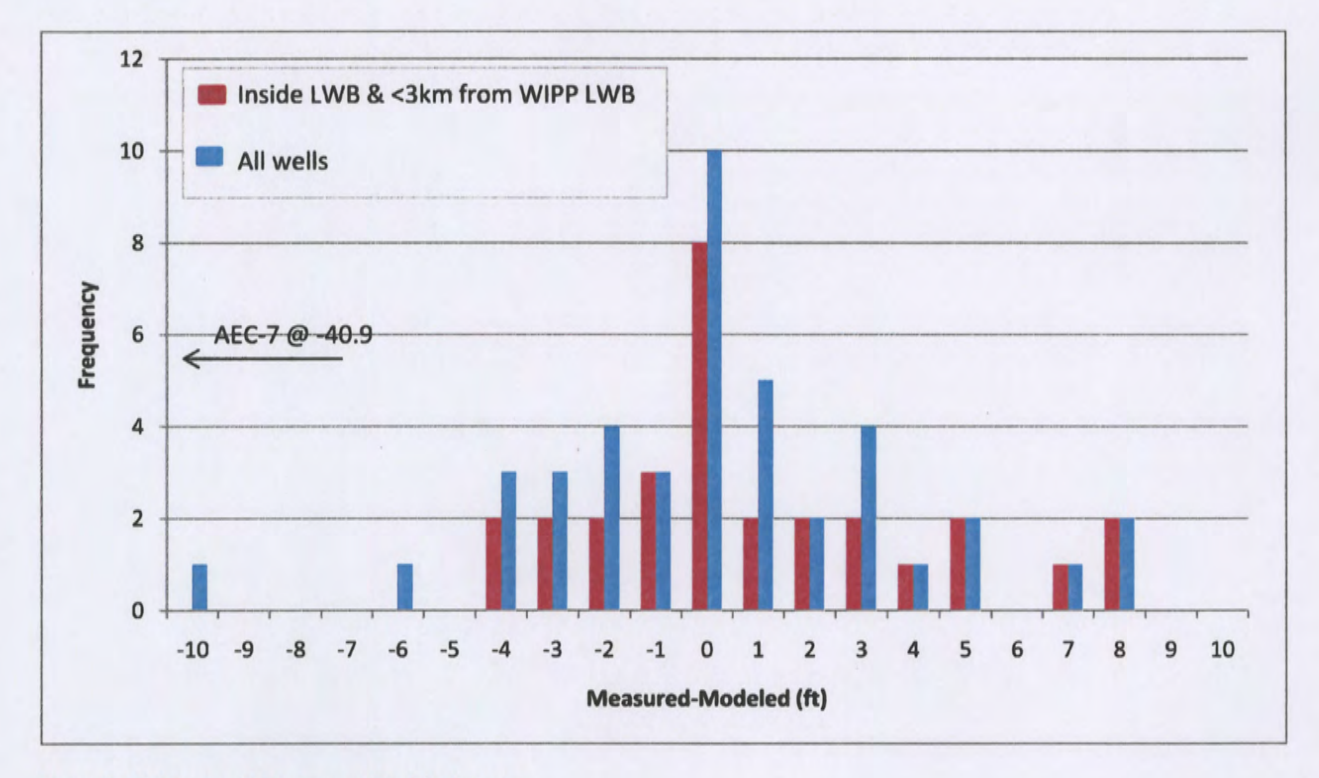

Figure 5. Histogram of Measured-Modeled errors

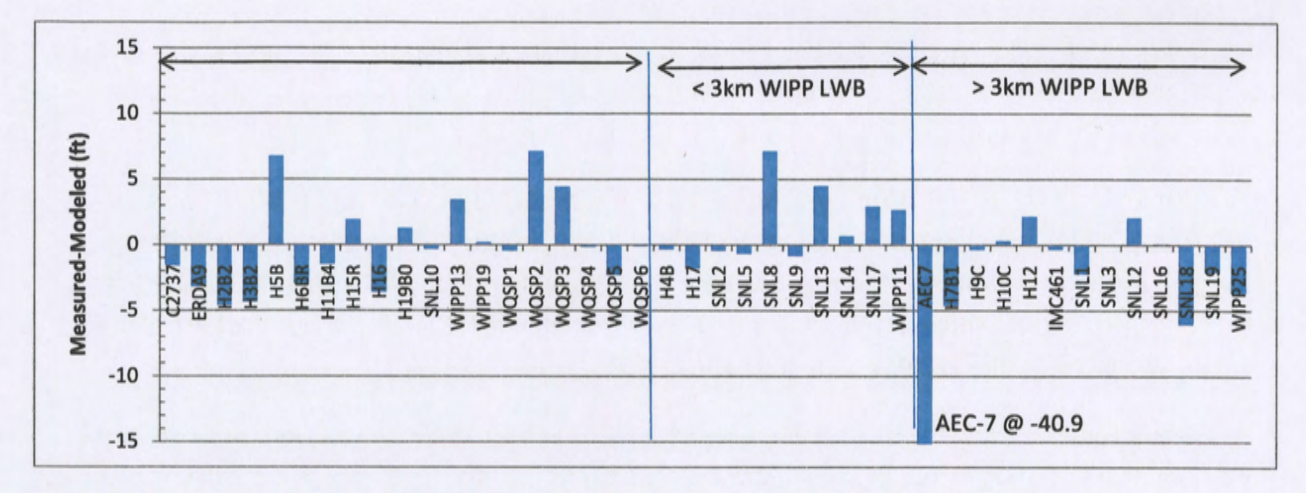

Figure 6. Measured-Modeled errors for each well with an observed September 2008 freshwater head

Aside from AEC-7, and to a lesser degree some other distant wells whose modeled values do not greatly impact the contours shown in Figure 2, the model fit to the June 2009 observations is very good. The ensemble-average model captures the average Culebra behavior, while the PEST calibration improved the model fit to the specific June 2009 observations.

### **4 References**

- DOE (Department of Energy). 2008. Waste Isolation Pilot Plant Annual Site Environmental Report for 2007. DOE/WIPP-08-2225.
- Doherty, J. 2002. PEST: Model Independent Parameter Estimation. Watermark Numerical Computing, Brisbane, Australia.
- Harbaugh, A.W., E.R. Banta, M.C. Hill, and M.G. McDonald. 2000. MODFLOW-2000, the U.S. Geological Survey modular ground-water model -- User guide to modularization concepts and the Ground-Water Flow Process. U.S. Geological Survey Open-File Report 00-92.
- Hart, D.B., S.A. McKenna, and R.L. Beauheim. 2009. Analysis Report for Task 7 of AP-114: Calibration of Culebra Transmissivity Fields. Carlsbad, NM, Sandia National laboratories, ERMS 552391.
- Kuhlman, K.l.. 2009a. Analysis Report for Prepartation of 2008 Culebra Potentiometric Surface Contour Map, Rev 0, Sandia National laboratories, Carlsbad, NM, ERMS 552005.
- Kuhlman, K.L. 2009b. Procedure SP 9-9, revision 0, Preparation of Culebra potentiometric surface contour maps. Carlsbad, NM, Sandia National laboratories, ERMS 552306.
- Moody, D.C. 2009. Stipulated Final Order for Notice of Violation for Detection Monitoring Program, Sandia National laboratories, Carlsbad, NM. WIPP Records Center, ERMS 551713.
- Watterson, D. 2010. June 2009 Culebra ASER map data, Washington TRU Solutions, Carlsbad, NM. WIPP Records Center, ERMS XXXXXX.

### **5 Run Control Narrative**

This section is a narrative describing the calculation process mentioned in the text, which produced the figures given there.

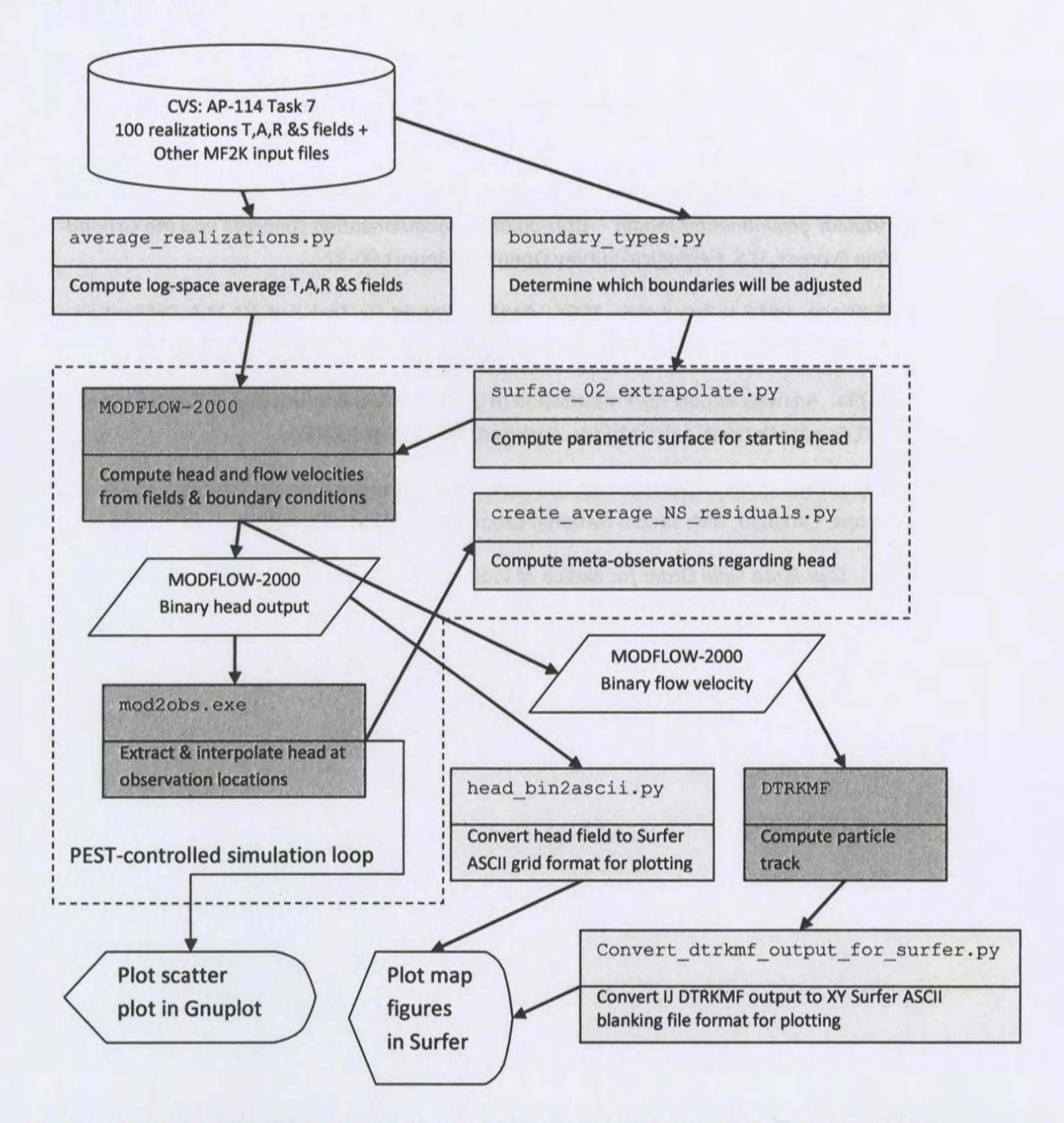

Figure 7. Process flowchart; dark gray indicates qualified programs, light gray are scripts written for this analysis

Figure 7 gives an overview of the driver script checkout average run modflow. sh (§A-4.1);

this script first exports the 4 parameter fields (transmissivity (T), anisotropy (A), recharge (R), and storativity (S)) from CVS for each of the 100 realizations of MODFLOW, listed in the file keepers (see lines 17-26 of script). Some of the realizations are inside the Update or Update2 subdirectories in CVS, which complicates the directory structure. An equivalent list keepers short is made from keepers, and the directories are moved to match the flat directory structure (lines 31-53). At this point, the directory structure has been modified but the MODFLOW input files checked out from CVS are unchanged.

The Python script average realizations. py  $(§A-4.2)$  is called, which first reads in the keepers short list, then reads in each of the 400 input files and computes the arithmetic average of the base-10 logarithm of the value at each cell across the 100 realizations. The 400 input files are saved as a flattened 20 matrix, in row-major order. The exponentiated result is saved in 4 parameter fields, each with the extension . avg instead of .mod. A single value from each file, corresponding to either the cell in the southeast corner of the domain (input file row 87188 = model row 307, model column 284 for K and A) or on the west edge of the domain (input file row 45157 = model row 161, model column 1 for R and S) is saved in the text file parameter representative\_values. txt to allow checking the calculation in Excel, comparing the results to the value given at the same row of the . avg file. The value in the right column of Table 3 can be found by taking the geometric average of the values in the text file, which are the values from the indicated line of each of the 100 realizations.

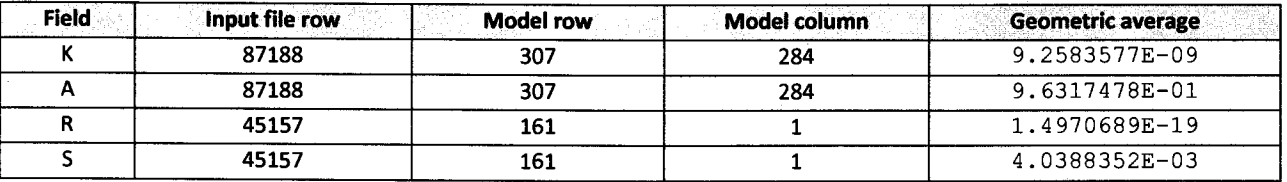

Table 3. Averaged values for representative model cells

Figure 8 shows plots of the average log10 parameters, which compare with similar figures in Hart et al. (2009); inactive regions <1.0E-15 were reset to 1.0 to improve the plotted color scale. The rest of the calculations are done with these averaged fields.

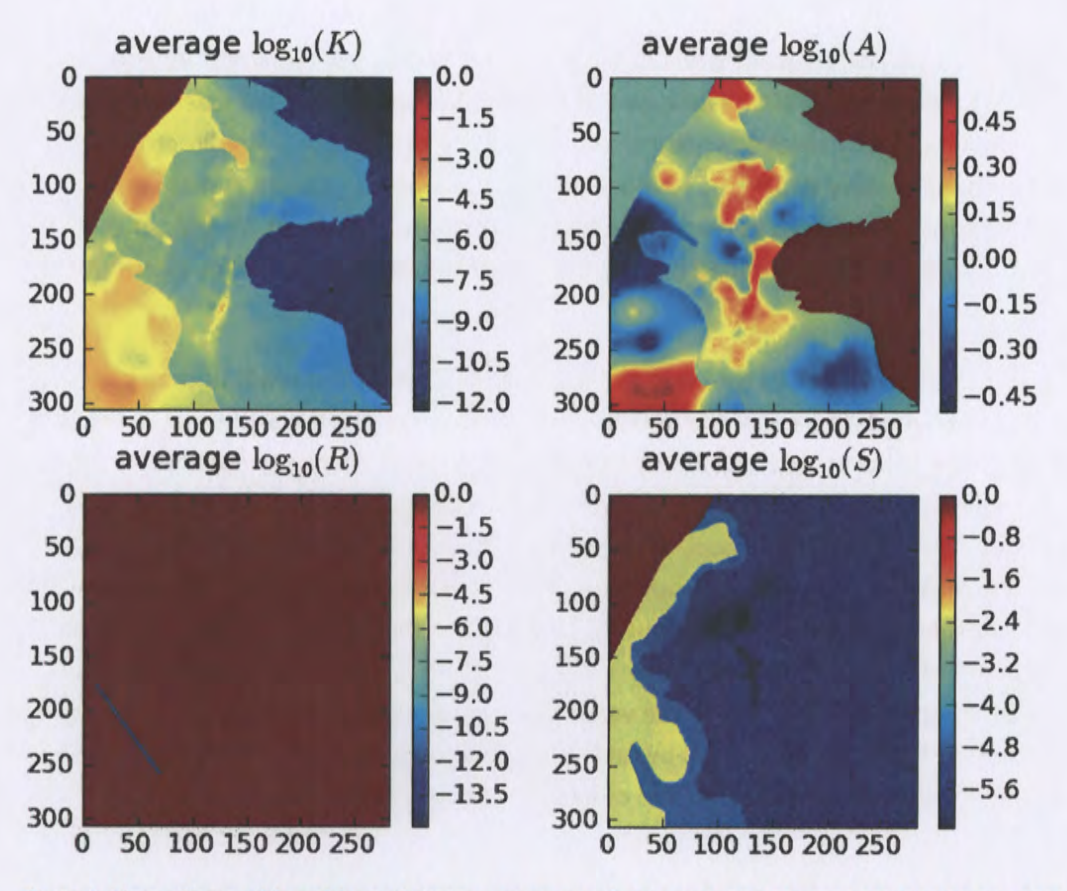

Figure 8. Plots of base-10 logarithms of average parameter fields; rows and columns are labeled on edges of figures.

Next, a subdirectory is created, and the averaged MODFLOW model is run without any modifications by PEST. Subsequently, another directory will be created where PEST will be run to improve the fit of the model to observed heads at well locations.

The next portion of the driving script checkout average run modflow. sh links copies of the input files needed to run MODFLOW-2000 and DTRKMF into the original average run directory. Then MODFLOW-2000 is run with the name file  $\texttt{mf2k\_head}$  .  $\texttt{nam}$ , producing binary head (modeled\_ head. bin) and binary cell-by-cell flow budget (modeled\_ flow. bud) files, as well as <sup>a</sup> text listing file (modeled head. lst). DTRKMF is then run with the input files dtrkmf. in and wippctrl. inp, which utilizes the cell-by-cell budget file written by MODFLOW to generate a particle track output file, dtrk. out. The input file wippctrl. inp specifies the starting location of the particle in DTRKMF face-centered cell coordinates, the porosity of the aquifer {here 16%), and the coordinates of the corners of the WIPP LWB, since the calculation stops when the particle reaches the LWB.

The Python script head  $bin2a$ scii. py (§A-4.7) converts the MODFLOW binary head file, which includes the steady-state head at every element in the flow model domain {307 rows x 284 columns) into a Surfer ASCII grid file format. This file is simply contoured in Surfer, no interpolation or gridding is needed. The Python script convert dtrkmf output for surfer. py (§A-4.9) reads the

DTRKMF output file  $dtrk$ . out and does two things. First it converts the row, column format of this output file to an X, Y format suitable for plotting, and second it converts the effective thickness of the Culebra from 7.75m to 4m. The following table shows the first 10 lines of the dtrk. out and the corresponding output of the Python script dtrk output original average. bln. The first three columns of  $dtrk$ . out (top half of Table 4) after the header are cumulative time (red), column (blue), and row (green). The three columns in the blanking file (second half of Table 4) after the header are UTM NAD27 X (blue), UTM NAD27 Y (green), and adjusted cumulative time (red, which is faster faster than the original cumulative travel time by the factor 7.75/4=1.9375). The conversion from row, column to X, Y is

> *X=* 601700 .0 + 100 .0 *\*column*   $Y = 3597100.0 - 100.0 * row$

since the I,J origin is the northwest corner of the model domain (601700,3597100), while the X,Y origin is the southwest corner of the domain. The blanking file is plotted directly in Surfer, since it now has the same coordinates as the ASCII head file.

```
Table 4. Comparison of first 10 lines of DTRKMF output and converted Surfer blanking file for original_average
```
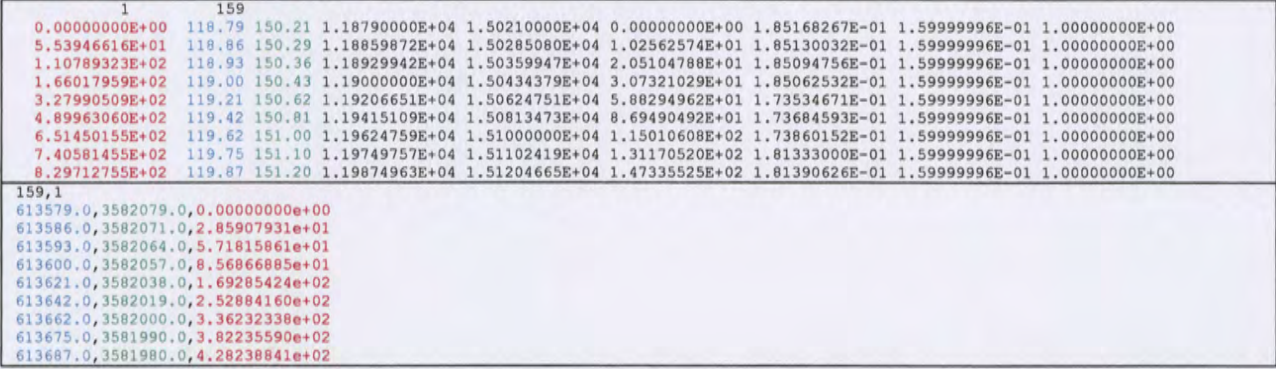

The PEST utility script mod2obs. exe is run to extract and interpolate the model-predicted heads at observation locations. The input files for mod2obs.exe were taken from AP-114 Task 7 in CVS. The observed head file has the wells and observed heads from June 2009, but is otherwise the same as that used in the model calibration in AP-114. The Python script

merge observed modeled heads. py (§A-4.9) simply puts the results from mod2obs. exe and the original observed heads in a single file together for plotting in Gnuplot and Excel.

A similar process to that described so far in this narrative is carried out in a new directory called pest 02 (beginning line 146 of the driver script). The PEST calibration is carried out there, to keep it separate from the original average simulation. Now the Python script boundary types. py (§A-4.3) is also run, to create a new MODFLOW IBOUND array, where the two different types of boundary conditions are differentiated. This Python script uses the MODFLOW !BOUND array (init bnds orig. inf first 1/3 of Table 5) and the initial head array (init head orig. mod

middle  $\frac{1}{2}$  of Table 5) as inputs, and writes a new MODFLOW IBOUND array (init bnds. inf bottom  $\frac{1}{2}$ of Table 5) with constant-head nodes indicated in red in Figure 1 marked as -2 and other constant-head nodes remaining as -1 as output. The script differentiates between these two types of boundary conditions by checking if the starting head is <1000m. Starting heads >1000m are associated with the constant-head areas to the east of the halite margins (lighter gray areas in Figure 1).

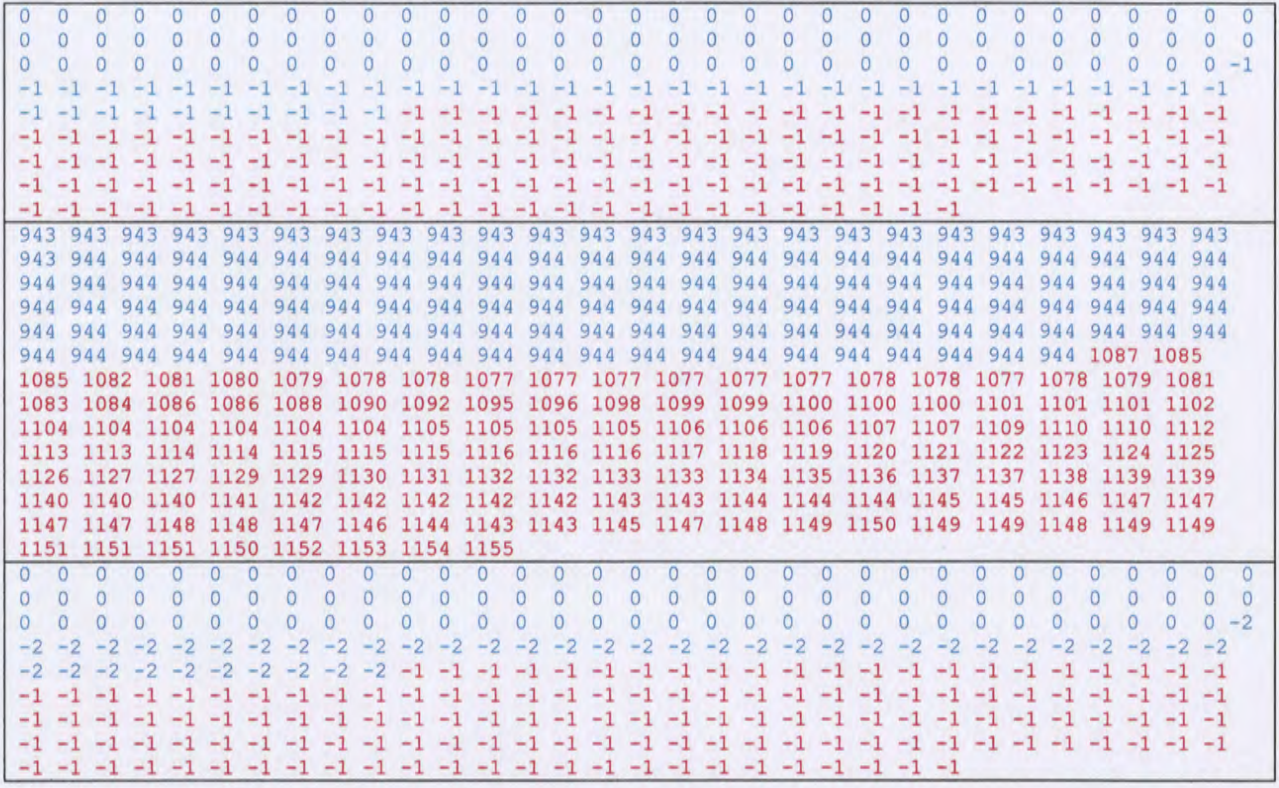

Table 5. Input IBOUND, starting head, and output IBOUND array data corresponding to first row of MODFLOW model

Table 5 shows the data corresponding to the northernmost row of the MODFLOW model domain (284 entries long) for the two input files and one output file. In the top IBOUND array, the values are either 0 or -1, indicating either inactive (the region northwest of the no-flow area shown in dark gray in Figure 1) or constant head (both red and light gray cells in Figure 1). The first 284 values from the initial head file (reformatted from scientific notation to integers to facilitate printing) show a jump from approximately 944 (in blue) to >1000 (in red). These same cells are colored in the output, showing how the initial head value is used to distinguish between the two types of constant-head boundaries. MODFLOW treats any cells as constant head which have an IBOUND entry< 0, so both -2 and -1 are the same to MODFLOW, but allow distinguishing between them in the Python script which extrapolates the heads to the boundaries.

The required PEST input files are created by the Python script create pest  $02$  input. py (§A-4.4). This script writes 1) the PEST instruction file (modeled\_ head. ins), which shows PEST how to extract the model-predicted heads from the mod2obs. exe output; 2) the PEST template file

 $(surface$  par  $par$  arams.  $ptf)$ , which shows PEST how to write the input file for the surface extrapolation script; 3) the PEST parameter file (surface\_par\_params.par), which lists the starting parameter values to use when checking the PEST input; 4) the PEST control file (bc adjust 200 9ASER. pst), which has PEST-related parameters, definitions of extrapolation surface parameters, and the observations and weights that PEST is adjusting the model inputs to fit. The observed heads are read as an input file in the PEST borehole sample file format (meas head  $2009$ ASER. smp), and the weights are read in from the input file (obs loc\_2009ASER.dat).

PEST runs the "forward model" many times, adjusting inputs and reading the resulting outputs using the instruction and template files created above. The forward model actually consists of a Bash shell script (run\_02\_model) that simply calls a pre-processing Python script surface 02 extrapolate. py (§A-4.5), the MODFLOW-2000 executable, the Python script

create\_average\_NS\_residuals.py, and the PEST utility mod2obs. exe as a post-processing step. The script redirects the output of each step to /dev/null to minimize screen output while running PEST, since PEST will run the forward model many dozens of times.

The Python script create average NS residuals. py takes the output from the PEST utility mod2obs. exe and creates a meta-observation that consists of the average residual between measured and model-prediction, only averaged across the northern or southern WIPP wells (the wells in the center of the WIPP site are not included in either group). This was done to minimize cancelation of the errors north (where the model tended to underestimate heads) and south (where the model tended to overestimate heads) of the WIPP. The results of this script are read directly by PEST and incorporated as four additional observations (mean and median errors, both north and south of WIPP).

The pre-processing Python script surface 02 extrapolate. py reads the new IBOUND array created in a previous step (with -2 now indicating which constant-head boundaries should be modified), the initial head file used in AP-114 Task 7 (init\_head\_orig.mod), two files listing the relative X and Y coordinates of the model cells  $(\text{rel}_{x,y} \text{grad} . \text{dat})$ , and an input file listing the coefficients of the parametric equation used to define the initial head surface. This script then cycles over the elements in the domain, writing the original starting head value if the I BOUND value is -1 or *0,* and writing the value corresponding to the parametric equation if the IBOUND value is -2 or 1. Using the parameters corresponding to those used in AP-114 Task *7,* the output starting head file should be identical to that used in AP-114 Task 7.

After PEST has converged to the optimum solution for the given observed heads and weights, it runs the forward model one more time with the optimum parameters. The post-processing Python scripts for creating the Surfer ASCII grid file and Surfer blanking file from the MODFLOW and DTRKMF output are run and the results are plotted in Surfer. The figures in State Plane coordinates are converted from UTM using the US Army Corps of Engineers CorpsConG conversion software.

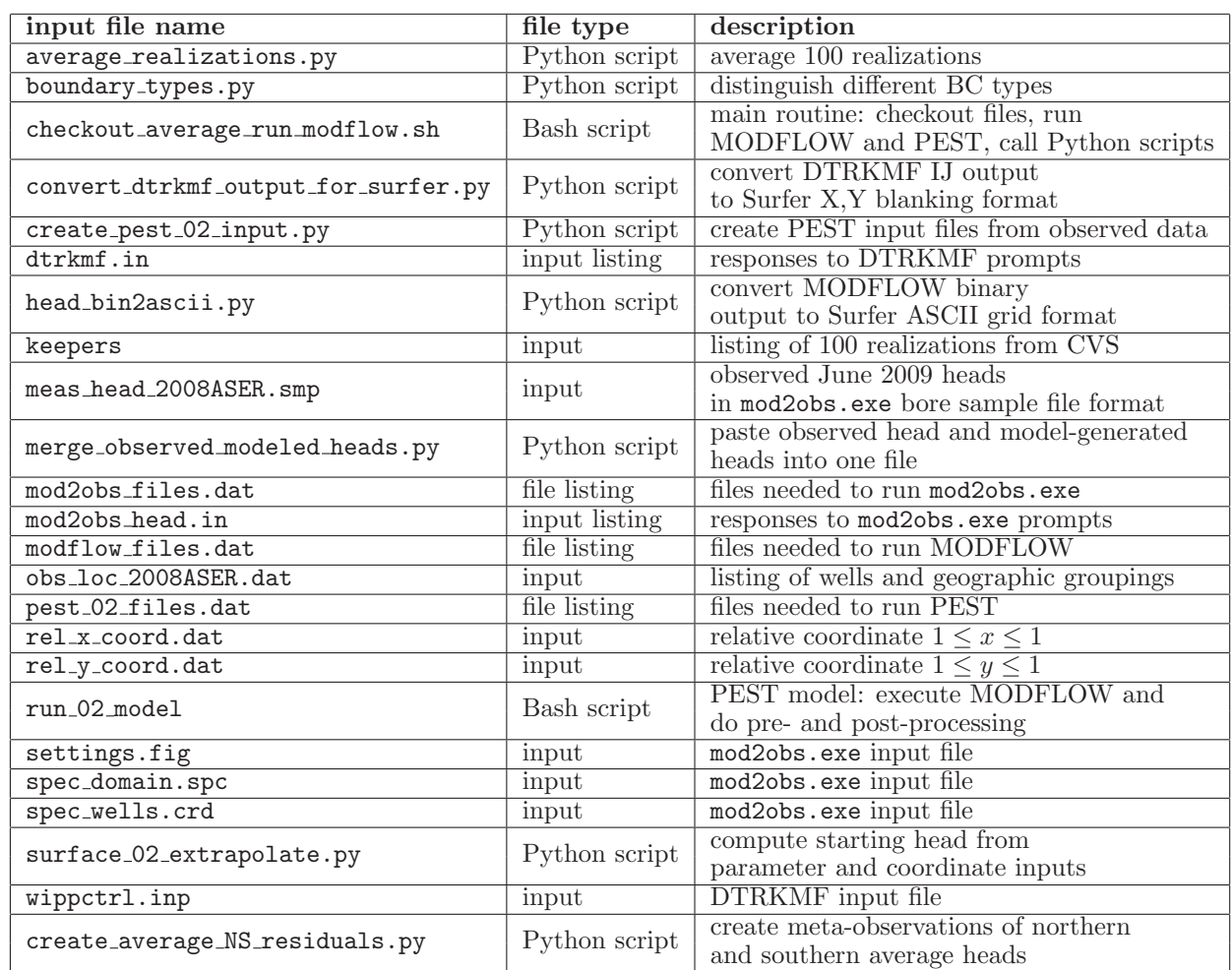

Table A-1: Input Files

#### A-1 Input Files

#### A-2 Output Files

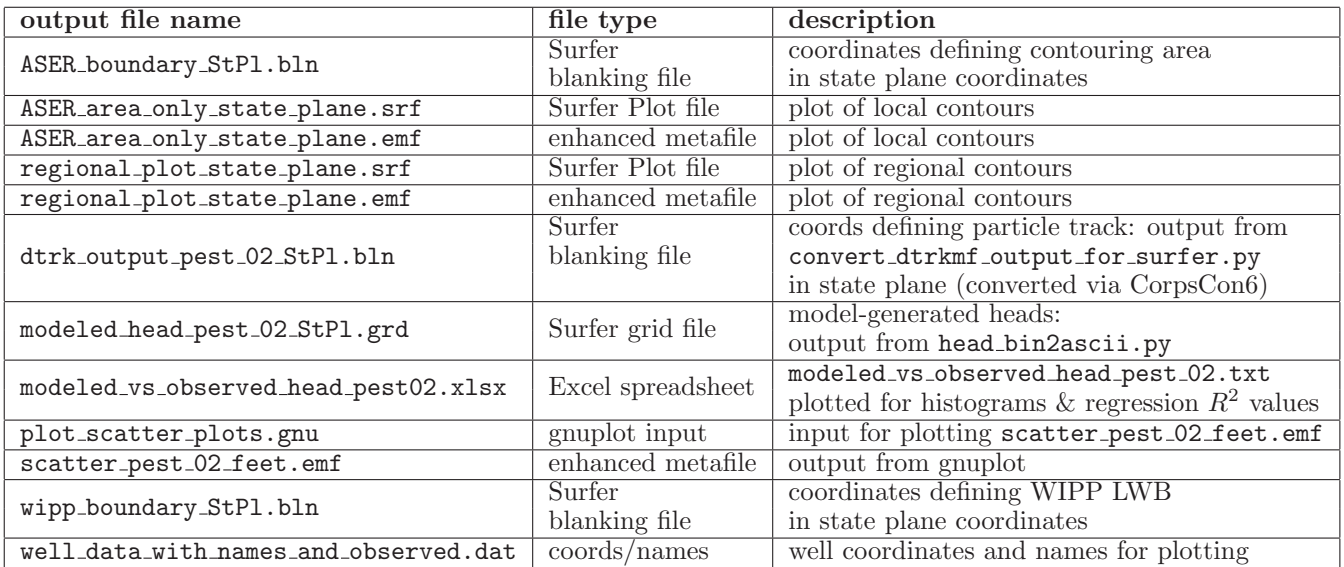

Table A-2: Output Files

#### A-3 Directory Listings

C:\>dir input Volume in drive C is DriveC Volume Serial Number is 542A-10F7

Directory of C:\input

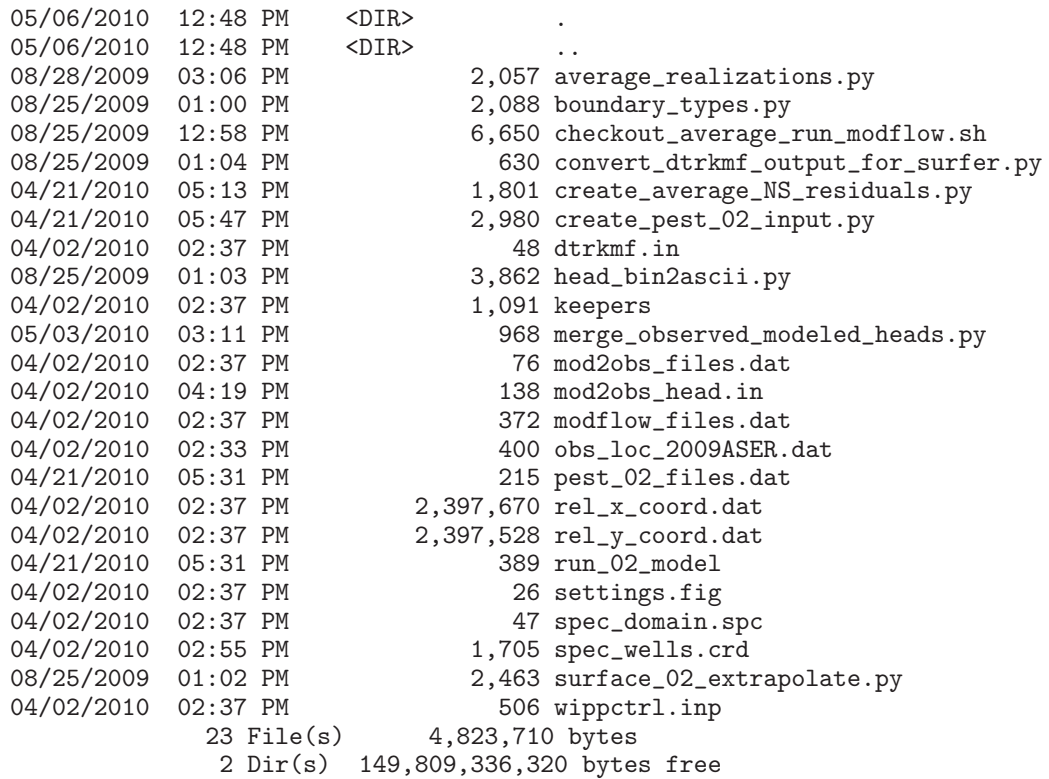

C:\>dir output Volume in drive C is DriveC Volume Serial Number is 542A-10F7

Directory of C:\output

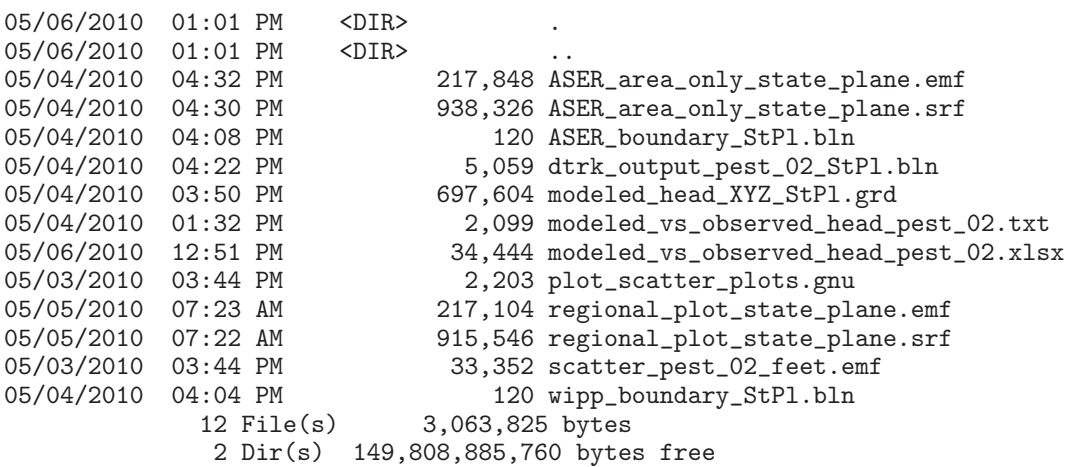

#### A-4 Script Source Listing

A-4.1 Bash shell script checkout average run modflow.sh

```
1 #! / b i n / bash
2
3 # this script makes the following directory substructure
4 #
5 # c u r r e n t d i r \−−−−− Outpu ts ( c a l i b r a t e d parame ter f i e l d s − INPUTS)
6 # \−−−− I n p u t s ( o t h e r mod flow f i l e s − INPUTS)
7 # \−−− o r i g i n a l a v e r a g e ( foward sim u s i n g a v e r a g e f i e l d s )
8 # \leftarrow b in (MODFLOW and DTRKMF binaries)<br>9 # \leftarrow pest_0? (pest-adjusted results)
9 # \− p e s t 0 ? ( p e s t−a d j u s t e d r e s u l t s )
10
11 echo " ^^^^^^^^^^^^^^^^^^^^^^^^^^^^^^^ "
12 echo " checking out T fields "
13 echo " ^^^^^^^^^^^
14
15 # t h e s e w i l l c h e c k o u t t h e c a l i b r a t e d parame ter−f i e l d d a t a i n t o s u b d i r e c t o r i e s
16 # checkout things that are different for each of the 100 realiztaions
_{17} for d in 'cat keepers'
18 do
19 c v s −d / n f s / data /CVSLIB/ T f i e l d s check ou t Outputs / ${d}/ modeled {K,A,R, S} f i e l d . mod
20 done
21
22 # checkout MODFLOW input files that are constant for across all realizations
23 cvs −d /nfs/data/CVSLIB/Tfields checkout Inputs/data/elev<sub>-</sub>{top,bot}.mod
24 cvs -d /nfs/data/CVSLIB/Tfields checkout Inputs/data/init_{bnds.inf,head.mod}
25 cvs -d /nfs/data/CVSLIB/Tfields checkout Inputs/modflow/mf2k_culebra.{lmg, lpf}
26 cvs −d /nfs/data/CVSLIB/Tfields checkout Inputs/modflow/mf2k_head.{ba6,nam,oc,dis,rch}
27
28 # modify the path of "updated" T-fields, so they are all at the
29 # same level in the directory structure (simplifying scripts elsewhere)
30
31 if \vert -a keepers_short \vert32 then
33 rm keepers_short
34 fi
35 touch keepers_short
36
37 for d in 'cat keepers'
38 do
_{39} bn='basename \{\dagger\}'
40 # test whether it is a compount path
41 if \{\$\{d\} \} = \$\{bn\}_{42} then
_{43} dn='dirname \{\mathrm{d}\}'
_{44} mv ./ Outputs/\{\mathrm{d}\}\./ Outputs/
45
\# put an empty file in the directory to indicate
47 # what t h e d i r e c t o r y was p r e v i o u s l y named
^{48} touch ./Outputs/\{\text{bn}\}/\{\text{dn}\}49 fi
50
51 # create a keepers list without directories
\frac{1}{52} echo \{\text{bn}\} \gg \text{keepers\_short}53 done
54
55 echo " ^^^^^^^^^^^^^^^^^^^^^^^^^^^^^^^^^^^^^^^^^ "
56 echo " perform averaging across all realizations "
57 \bf-echo "
58
59 python average_realizations.py
60
61 # c h e c k o u t MODFLOW / DTRKMF e x e c u t a b l e s
                        Information Only
```

```
\frac{62}{100} cvs -d /nfs/data/CVSLIB/MODFLOW2K checkout bin/mf2k/mf2k_1.6.release
63 cvs −d /nfs/data/CVSLIB/MODFLOW2K checkout bin/dtrkmf/dtrkmf_v0100
64
65 # check out pest and obs2mod binaries
66 cd bin
67 cvs −d /nfs/data/CVSLIB/PEST checkout Builds/Linux/pest.exe
68 cvs −d /nfs/data/CVSLIB/PEST checkout Builds/Linux/mod2obs.exe
69 cd . .
70
71 echo " ^^^^^^^^^^^^^^^^^^^^^^^^^^^^^^^^^^^^^^^^^^^^^^^^^^^^^^^ "
72 echo " setup copies of files constant between all realizations "
73 echo " ^^^^^^^^^^^^^^^^^^^^^^^^^^^^^^^^^^^^^^^^^^^^^^^^^^^^^^^ "
74
75 # d i r e c t o r y f o r p u t t i n g o r i g i n a l base−c a se r e s u l t s in
76 od=original_average
77
78 if [-d \{6}{od} ]
79 then
80 echo \{od\}" directory exists: removing and re-creating"
\text{em } -\text{rf } \\domes\{\text{\sigma_{\sigma_{\sigma_{\sigma_{\sigma_{\sigma_{\sigma_{\sigma_{\sigma_{\sigma_{\sigma_{\sigma_{\sigma_{\sigma_{\sigma_{\sigma_{\sigma_{\sigma_{\sigma_{\sigma_{\sigma_{\sigma_{\sigma_{\sigma_{\
82 fi
83
84 mkdir ${od}
85 \text{ cd } ${od}
86 echo 'pwd'
87
88 # link to unchanged input files
89 for file in 'cat ./ modflow_files.dat'
90 do
91 \ln -sf \ \{file\}.
92 done
93
94 # link to averaged files computed in previous step
95 for f in {A, R, K, S}96 do
97 \text{ ln } -\text{sf }../modeled_${f}_field.avg./modeled_${f}_field.mod
98 done
99
_{100} ln -sf elev_top mod fort .33
_{101} ln -sf elev<sub>-</sub>bot mod fort .34
102
103 echo " ^^^^^^^^^^^^^^^^^^^^^^^^^^^^^^^^^^^^^^^^^^^^^^^^^^^^^^^^^^^^^^^^ "
104 echo " run original MODFLOW and DTRKMF and export results for plotting"
105 \bf{echo} " ^^^^^
106
107 # run MODFLOW, producing average head and CCF
108 ../bin/mf2k/mf2k_1.6.release mf2k_head.nam
109
110 # run DTRKMF, p r o d uc ing p a r t i c l e t r a c k ( from c c f )
111 ... / bin / dtrkm f / dtrkm f _v0100 <dtrkm f . in
112
113 # c o n v e r t b i n a r y MODFLOW head o u t p u t t o S u r f e r a s c i i g r i d f i l e forma t
_{114} ln -sf ../ head_bin2ascii.py
_{115} python head_bin2ascii.py
116 mv modeled_head_asciihed.grd modeled_head_${od}.grd
117
118 # convert DTRKMF output from cells to X, Y and
119 # save in Surfer blanking file format
120 ln −sf ../convert_dtrkmf_output_for_surfer.py.
121 python convert_dtrkmf_output_for_surfer.py
_{122} mv dtrk_output.bln dtrk_output_$\{od\}.bln
123
124 # e x t r a c t head r e s u l t s a t w e l l l o c a t i o n s and merge w i t h o b s e r v ed
_{125} # head file for easy scatter plotting in Excel (tab delimited)
```

```
_{126} for file in 'cat ../mod2obs_files.dat'
127 do
_{128} ln −sf \{file }.
129 done
130
131 \text{ ln } -\text{sf } ../ meas_head_2008ASER .smp.
132 ln −s f . . / obs loc 2008ASER . dat .
133 ../bin/Builds/Linux/mod2obs.exe <mod2obs_head.in
134 ln −sf ../ merge_observed_modeled_heads.py
135 python merge_observed_modeled_heads.py
<sup>136</sup> mv both heads smp modeled vs observed head \{\odot\}. txt
137
138 # go back down into root directory
139 cd \ldots140 echo 'pwd'
141
142 echo " ^^^^^^^^^^^^^^^^^^^^^^^^^^^^^^^^^^^^^^^^^^^^^^^^^^^^^^^^^^^^^"
143 echo " setup and run PEST to optimize parametric surface to set BC "
_{144} echo "^^^^^
145
_{146} for p in pest<sub>-02</sub>
147 do
148
_{149} if [-d \{p}
150 then
151 echo {\S}{p}" directory exists: removing and re-creating"
\text{nm} - \text{rf} ${p}
153 fi
154
155 mkdir ${p}
_{156} cd \{p\}157 echo 'pwd'
158
159 # link to unchanged input files
_{160} for file in 'cat ../ modflow_files.dat'
161 do
_{162} ln -sf \{file\}.
163 done
164
165 # link to averaged files computed in previous step
_{166} for f in {A, R, K, S}167 do
168 ln -sf../modeled \{f\} field .avg ./modeled \{f\} field .mod
169 done
170
171 # link to mod2obs files (needed for pest)
172 for file in 'cat ../mod2obs_files.dat'
173 do
174 ln -sf \{ile}.
175 done
176
\begin{array}{lll} \n 177 \quad \# \quad link \quad to \quad pest \quad files \n \end{array}178 for file in 'cat ../${p} files .dat '
179 do
180 \text{ } \ln -S \text{ } \frac{6}{3} \text{ file }.
181 done
182
183 # rename 'original' versions of files to be modified by pest
184 rm init_head . mod
185 ln -sf ../Inputs/data/init_head.mod ./init_head_orig.mod
186 rm init_bnds.inf
187 ln −sf ../Inputs/data/init_bnds.inf ./init_bnds_orig.inf
188
189 # c r e a t e new ibound a r r ay f o r e a s i e r m o d i f i c a t i o n d u r i ng PEST
```
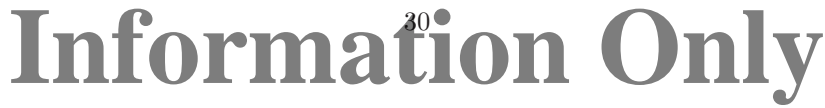

```
190 # optimization iterations
191 python boundary_types.py
192
193 # create the necessary input files from observations
_{194} python create_${p}.input.py
195
196 # run p est197 ../bin/Builds/Linux/pest.exe bc_adjust_2008ASER
198
199 # l a s t o u t p u t f i l e s s h o ul d be b e s t run
200 # extract all the stuff from that output
201 ########################################
202
203 ln -sf elev_top mod fort .33
_{204} ln -sf elev<sub>-</sub>bot mod fort .34
205
206 ... / bin / dtrkm f / dtrkm f _v0100 <dtrkm f . in
207
208 ln -sf ../ head_bin2ascii.py.
209 python head_bin2ascii.py
210 mv modeled_head_asciihed.grd modeled_head_${p}.grd
211
212 ln -sf ../ convert_dtrkmf_output_for_surfer.py.
213 python convert_dtrkmf_output_for_surfer.py
_{214} mv dtrk_output.bln dtrk_output_$\{p\}.bln
215
_{216} for file in 'cat ../mod2obs_files.dat'
217 do
218 ln −sf \{file\}.
219 done
220
221 ... / bin / Builds / Linux / mod2obs . exe \langle mod2obs_head . in
222 ln -sf ../ merge_observed_modeled_heads.py
223 python merge_observed_modeled_heads.py
224 mv both heads smp modeled vs observed head \{p\}. txt
225
226 cd . .
227 done
```

```
A-4.2 Python script average realizations.py
```

```
_1 from math import log 10, pow
2
3 nrow = 307
_4 n c o l = 284
5 n el = nrow∗ n c ol
6 n fr = 100 \# number of fields (realizations)
\tau n ft = 4 # number of field types
8
9 debug = True # set to True to get output described in RunControl narrative
10
_{11} def floatload (filename):
12 """Reads file (a list of strings , one per row) into a list of strings."""
<sup>13</sup> f = open (filename, r')
m = \left[ \text{float}(\text{line}. \text{rstring})) \text{ for line in } f \right]15 f. close ()
16 return m
17
18 types = [\n\cdot K\n\cdot, \cdot A\n\cdot, \cdot R\n\cdot, \cdot S\n\cdot]19
20 # get list of 100 best calibrated fields
21 flist = open ('keepers_short','r')
_{22} runs = flist.read ().strip ().split (\,\cdot\, \setminus n\,)23 flist.close()
24
25 # i n i t i a l i z e t o h e l p s pee d l i s t s up a b i t
26 # nfr (100) realizations of each
_{27} fields = []
28 for i in xrange (nft):
29 fields.append (\lceil \text{None} \rceil * nfr)
_{30} for i in xrange (nfr):
31 # each realization being nel (87188) elements
32 \quad \text{field } s [-1] [i] = [\text{None}]*\text{nel}33
34 # read in a l l r e a l i z a t i o n s
35 print 'reading ...'
36 for i, run in enumerate (runs):
37 print i, run
\mathbf{for} j, t in enumerate (types):
39 \text{fields [j][i][0:nel]} = \text{floatload('Outputs/~run+'/modeled-'+t+'\_field.mod')}40
41 # save file with one cell from each realization for checking in Excel
42 if debug:
43 print 'writing debugging output for checking '
44 fd = open ('parameter_representative_values.txt','w')
45 fd.write (\sqrt[3]{s} %18s %18s %18s\n'%
( 'rzn', types [0], types [1], types [2], types [3] )
47 for i, run in enumerate (runs):
48 fd.write ( \%s %.14e %.14e %.14e %.14e n' %
49 ({\rm run\ ,\ fields\ [0][\ [i\ ][-1]\ ,\ fields\ [1][\ [i\ ][-1]\ ]}_{50} fields [2] [i] [159*284], fields [3] [i] [159*284])_{51} fd. close ()
52
53 # open up files for writing
54 fh = \vert \vert55 for t in types:
56 fh . append ( open ( 'modeled_' + t +'_field.avg','\mathbf{w}'))
57
58 # transpose fields to allow slicing across realizations, rather than across cells
_{59} for j in range (len (types)):
60 \text{fields}[\text{j}] = \text{zip}(*(\text{fields}[\text{j}]))61
62 print 'writing ...'
63 # do averaging across 100 realizations
                        32
Information Only
```

```
_{64} for i in \mathrm{orange}\left(\mathrm{nel}\right):
65 if i\%10000 = 0:
66 pr int i
\mathfrak{g}_{7} for h,d in zip (fh, fields):
68 h. write (\sqrt[3]{18.11e\{n}}, \%) pow (10.0, \text{sum}(map(log10, d[i]))/nfr)69
70 for h in fh:
h. \text{close}()
```

```
A-4.3 Python script boundary_types.py
```

```
<sup>1</sup> from itertools import chain
2
\alpha_3 nx = 284 \# number columns in model grid
4 ny = 307 # number rows
5 nel = nx*ny
6
\tau def intload (filename):
8 """Reads file (a 2D integer array) as a list of lists.
9 Outer list is rows, inner lists are columns. """
10 f = \text{open}(\text{filename}, 'r')m = \lceil \int \int \int \int \mathbf{r} \cdot d\mathbf{r} \cdot d12 f. close ()
13 return m
14
15 def intsave (filename, m):
16 """Writes file as a list of lists as a 2D integer array , format '%3i '.
17 Outer list is rows, inner lists are columns. """
<sup>18</sup> f = open (filename, 'w')
19 for row in m:
20 f. write (''). join ( '%2i' % col for col in row ) + ' \n\t\lambda"
_{21} f. close ()
2223 def floatload (filename):
24 """Reads file (a list of real numbers , one number each row)
25 into a list of floats."""
26 f = open (filename, \mathbf{r}')
27 \text{ m} = \text{float}(\text{line}. \text{rstrip}()) for line in f
28 \quad \text{f. close} ()
29 return m
30
_{31} def reshapev2m (v):
32 """Reshape a vector that was previously reshaped in C-major order
33 from a matrix, back into a matrix (here a list of lists)."""
_{34} m = [None]*ny\text{for } i, (\text{lo}, \text{hi}) in enumerate (\text{zip}(\text{range}(0, \text{nel}-\text{nx}+1, \text{nx}), \text{range}(\text{nx}, \text{nel}+1, \text{nx}))):
\mathbf{m} \begin{bmatrix} i \end{bmatrix} = \mathbf{v} \begin{bmatrix} \mathbf{lo} : \mathbf{hi} \end{bmatrix}37 return m
38
39 ########################################
40
41 # read in o r i g i n a l MODFLOW IBOUND a r r ay ( o nly 0 , 1 , and −1)
42 ibound = intload ('init_bnds_orig.inf')
43
44 # read in i n i t i a l heads
h = \text{reshapev2m}(\text{floatload}(\text{'init\_head\_orig.mod'}))46
47 # discriminate between two types of constant head boundaries
48 # −1) CH, where value > 1000 (area east of halite margin)
49 # −2) CH, where v a l u e < 1000 ( s i n g l e row/column o f c e l l s al o n g domain edge
50
51 for i, row in enumerate (ibound):
52 for j, val in enumerate (row):
\frac{4}{3} is this constant head and is starting head less than 1000m?
54 if ibound [i][j] = -1 and h[i][j] < 1000.0:
\begin{array}{c} 55 \\ 55 \end{array} ibound \begin{bmatrix} i \\ i \end{bmatrix} \begin{bmatrix} j \\ j \end{bmatrix} = -256
57 # save new IBOUND array that allows easy discrimination between types
58 # in py thon s c r i p t d u r i ng PEST o p t i m i z a t i o n runs , and i s s t i l l h an dle d
59 # the same by MODFLOW since all ibound values \lt 0 are constant head.
60 intsave ('init\_bnds.inf',ibound)
```
#### A-4.4 Python script create\_pest\_02\_input.py

```
p refix = '2009ASER'
2
3 ##################################################
4 ## pest instruction file reads output from mod2obs
\sin = open ('meas_head_%s.smp' % prefix,'r')
6
\tau # each well is a |name, head| pair
\text{w} \text{ tells } = \left[ \left[ \text{ line } . \text{ split } () \left[ 0 \right], \text{ line } . \text{ split } () \left[ 3 \right] \right] \text{ for line in } \text{ fin } \right]9 fin.close()
10
_{11} fout = open ('modeled_head.ins','w')
12 fout . write ('pif \mathbb{Q}_n')
13 for i, well in enumerate (wells):
14 fout . write ("11 \t Ns]39:46\n" % well [0])_{15} fout _{\rm{close}} ()
16
17 # e x p o n e n t i a l s u r f a c e used t o s e t i n i t i a l head eve ryw he re
18 # except east of the halite margins, where the land surface is used.
19 # initial guesses come from AP−114 Task report
_{20} params = [928.0, 8.0, 1.2, 1.0, 1.0, -1.0, 0.5]_{21} pnames = [\,}'a', \quad 'b', \, 'c', \, 'd', \, 'e', \, 'f', \, 'exp' \,]2223 four = open('avg_NS-res.ins', 'w')_{24} fout . write ("""pif @25 11 [medianN] 1:16
26 l1 [medianS ]1:16
27 11 [meanN] 1:16
28 l1 [meanS ]1:16
29 " """)
_{30} fout.close()
31
32
33 ##############################
34 ## pest template file
35 ftmp = open('surface\_par\_params.ptf', 'w')36 ftmp. write ('ptf Q(n'))
37 for n in pnames:
38 ftmp.write ( \degree ( \degree \degree \degree \degree \degree n)
39 ftmp.close()
40
41
42 ###################
43 ## p e s t parame ter f i l e
44
45 fpar = open ('surface_par_params.par','w')
46 fpar. write ('double point\n')
47 for n, p in zip (pnames, params):
48 fpar.write '%s %.2f 1.0 0.0\n' % (n, p))
_{49} fpar.close()
50
51
52 ####################
53 ## p e s t c o n t r o l f i l e
54
55 f = open('bc\_adjust\_%s.pst' % prefix, 'w')56
57 \text{ f}. write ( """pcf
58 * control data
59 restart estimation
60 %i %i 1 0 2
61 1 2 double point 1 0 0
62 5.0 2.0 0.4 0.001 10
63 3.0 3.0 1.0E-3
                          35
Information Only
```

```
64 0.1
65 30 0.001 6 6 0.0001 4
66 1 1 1
67 * parameter groups
68 bc relative 0.005 0.0001 switch 2.0 parabolic
\frac{69}{10} """ % (len (params), len (wells)+4))
70
71 f. write ('* parameter data\n')
\tau_2 for n, p in zip (pnames, params):
73 if p > 0:
\frac{74}{100} f. write \frac{1}{8} and relative \frac{9}{8}. 3f \frac{9}{8}. 3f \frac{1}{8}. 3f bc 1.0 0.0 1 \n<sup>'</sup> %
(n, p, -2.0*p, 3.0*p)76 else:
\tau f. write ( \% s none relative \%. 3f \%. 3f bc 1.0 0.0 1\n' \%\left( n, p, 3.0 * p, -2.0 * p \right)79
\text{so } f. write ("""* observation groups
81 ss_head
82 avg_head
83 * observation data
84 """)
85
86 ## read in o b s e r v a t i o n w e i g h t i n g group d e f i n i t i o n s
\sin fin = open ('obs_loc_%s.dat' % prefix,'r')
\alpha_{88} location = [line.rstrip().split()[1] for line in fin]
_{89} fin.close()
90
_{91} weights = \lceil \cdot \rceil92
93 for l in location:
\frac{94}{7} inside LWB
_{95} if l = '0':
^{96} weights append (2.5)rac{97}{4} near LWB
98 if l = '1':
^{99} weights append (1.0)\frac{4}{100} # d istant to LWB
_{101} if l = '2':102 \qquad \text{weights } \text{. append} (0.4)103
104 for name, head, w in zip (\text{zip }(*\text{ wells})[0], \text{zip }(*\text{ wells})[1], \text{weights}):
105 f. write (\frac{1}{6} %s %.3f ss_head\n' % (name, head, w))
106
107 # there are 13 N observations in the average and 11 S, therefore
108 # split the weight between the mean and median<br>109 f.write("""medianN 0.0 13.0 avg_head
109 f. write ("""medianN 0.0 13.0 avg_head
110 medianS 0.0 13.0 avg_head
111 meanN 0.0 11.0 avg_head
112 meanS 0.0 11.0 avg_head
113 \left( \frac{10}{10} \frac{10}{10}114
115 f. write ("""* model command line
116 ./ run_02_model
117 * model input/output
118 surface_par_params .ptf surface_par_params .in
119 modeled_head .ins modeled_head .smp
120 avg_NS_res .ins avg_NS_res .smp
121 \left( \left| \cdots \right| \right)_{122} f. close ()
```
A-4.5 Python script surface 02 extrapolate.py

```
1 from itertools import chain
 2 from math import sqrt
3
 \frac{4}{4} def matload (filename):
5 """Reads file (a 2D string array) as a list of lists.
 6 Outer list is rows , inner lists are columns."""
 \tau = \text{open}(\text{filename}, \mathbf{r'})\mathbf{m} = [\text{line}. \, \text{rstrip}() \, . \, \text{split}() \, \text{for line in f}]9 f.close()
10 return m
11
_{12} def floatload (filename):
13 """Reads file (a list of real numbers , one number each row)
14 into a list of floats."""
<sup>15</sup> f = open (filename, \mathbf{r}')
_{16} m = \lceil float (line rstrip ()) for line in f
17 f. close ()
18 return m
19
20 def reshapem2v(m):
21 """Reshapes a rectangular matrix into a vector in same fashion
22 as numpy.reshape (), which is C-major order"""
_{23} return list (chain (*m))
24
25 def sign(x):
26 """ sign function"""
27 if x < 0:
28 return -129 elif x>0:
30 return +1_{31} else:
_{32} return _{0}33
34 ########################################
35
36 # read in modified IBOUND array, with the cells to modify set to −2
37 ibound = reshapem2v(matload('init_bnds.inf'))
38
_{39} h = floatload ('init_head_orig.mod')
40
_41 # these are relative coordinates, -1 \leq x, y \leq +1x = \text{floatload}(\text{'}rel\_x\_coord.dat')43 y = \text{floatload}(\text{'rel_y} \text{-} \text{coord.dat'})44
45 # unpack surface parameters (one per line)
46 # z = A + B∗( y + D∗ s i g n ( y )∗ s q r t ( ab s ( y )))+C∗(E∗x ∗∗3 − F∗x ∗∗2 − x )
47
48 fin put = open ('surface_par_params.in','r')
49 try :
\mathbf{a}_1, \mathbf{b}_2, \mathbf{c}_3, \mathbf{d}_4, \mathbf{e}_5, \mathbf{f}_5, \mathbf{e}_6, \mathbf{f}_7, \mathbf{e}_7, \mathbf{f}_8, \mathbf{f}_9, \mathbf{f}_9, \mathbf{f}_9, \mathbf{f}_9, \mathbf{f}_9, \mathbf{f}_9, \mathbf{f}_9, \mathbf{f}_9, \mathbf{f}_9, \mathbf{f}_9, \mathbf{f}_9, \mathbf{f}_9, \mathbf{f}_9, \mathbf{f}_9, \mathbf{f}_9, \mathbf{f}_9, \mathbf{f}_9, \mathbf{51 except ValueError:
52 # python doesn't like 'D' in 1.2D-4 notation used by PEST sometimes.
_{53} fin put . seek (0)_{54} lines = \left| line. rstrip () for line in finput
_{55} for i in range (len (lines)):
\begin{bmatrix} 56 \\ 56 \end{bmatrix} lines [i] = lines [i]. replace (\overrightarrow{D'}, E')\mathbf{a}_3, \mathbf{b}_2, \mathbf{d}_3, \mathbf{e}_3, \mathbf{d}_4, \mathbf{e}_5, \mathbf{f}_5, \mathbf{e}_7 and \mathbf{f}_8 in external in the set of \mathbf{f}_858
_{59} fin put . close ()
60
\begin{array}{ll}\n\mathfrak{su}_{\mathfrak{p}}\n\end{array} file to output initial/boundary head for MODFLOW model<br>
\mathfrak{so}_{\mathfrak{p}} fout = open('init_head.mod','w')
62 \text{four} = \text{open}(\text{'init\_head.mod'}, \text{'w'})63 for i in \text{orange}(\text{len}(\text{ibound})):
                              37
Information Only
```

```
64 if ibound [i] = '-2' or ibound [i] = '1':
65 # ap ply s u r f a c e t o a c t i v e c e l l s ( ibound =1) −> s t a r t i n g g u e s s
66 # and non−g e o l o g i c boundary c o n d i t i o n s ( ibound=−2) −> c o n s t a n t head
67 if y[i] = 0:
68 fout write ( '%.7e \n' % ( a + c * ( e * x [i ] * * 3 + f * x [i ] * * 2 - x [i ] ) )
\mathbf{e} is equal to \mathbf{e} is equal to \mathbf{e} is equal to \mathbf{e} is equal to \mathbf{e} is equal to \mathbf{e} is equal to \mathbf{e} is equal to \mathbf{e} is equal to \mathbf{e} is equal to \mathbf{e} is equal to \mathbf{e} is
70 fout . write ( '%.7e \n' % (a + b*(y[i] + d*sign(y[i]) * abs (y[i]) ** exp) +
71 c ∗ ( e ∗ x \left[ i \right] * 3 + f * x \left[ i \right] * 2 - x \left[ i \right] ))72 else:
\begin{array}{ll}\n \textit{# use land surface at constant head east of halite boundary}\n \end{array}<sup>74</sup> ibound=0 doesn't matter (inactive)
75 fout . write (\cdot,\mathcal{C},\mathsf{7e}\mathcal{C})\mathsf{n}, \mathcal{C} h [i])
76
77 fout .close()
```

```
1 # this python script computes some summary residuals
 2 # based on the concept of "north of WIPP" and "south of WIPP"
 3 # to get PEST to honor the areas outside the steep gradient
 \mu # across the site.
5
 \bullet def median(x):
7 """return median of a list of floats"""
 \mathbf{s} \qquad \mathbf{y} = \mathbf{x} :
 9 \qquad y . \text{sort}()_{10} ly = len(y)
11
_{12} if 1\frac{y\%2}{x} = 0:
13 return (y [ 1y/2-1] + y [ 1y/2] )/2.014 else:
15 return y ( \frac{1}{y} - 1)/216
17 \quad \text{north} = \{\text{'H6bR'}, \text{'WQSP1'}, \text{'WIPP13'}, \text{'WQSP2'}, \text{'WIPP11'}, \text{'SNL2'}, \text{'SNL5'}, \}18 'WIPP25','SNL19','SNL3','SNL18','SNL1','H5b'
19
20 \text{south} = [\text{'SNL16}', \text{'SNL13}', \text{'H4b}', \text{'H11b4}', \text{'SNL14}', \text{'H17}', \text{'SNL17}',\{P_{21} \quad \text{'} H12', \text{'} H7b1', \text{'} SNL12', \text{'} H9c' \}2223 north = x \cdot \text{upper}() for x in north
24 south = x \cdot \text{upper}() for x in south
25
26 # make a dictionary of wells with heads as values
_{27} wells = {}
28
29 # read in measured heads
30 fhsmp = open('meas\_head_2009ASER.smp', 'r')_{31} for line in fhsmp:
\sum_{32} name, j1, j2, meas = line. strip (). split ()
33 wells [\text{name. upper ()}] = {\ \text{'meas'} : \text{float} (meas)}
_{34} fhsmp.close()
35
36 # read in modeled heads
37 fhmod = open ('modeled_head.smp','r')
38 for line in fhmod:
\sum_{39} name, j1, j2, mod = line. strip (). split ()
40 wells \lceil \text{name. upper ()} \rceil \mid \text{'mod'} \rceil = \text{float} \text{ (mod)}_{41} fhmod. close()42
43 #f o r w e l l in w e l l s . k ey s ( ) :
44 # p r i n t w ell , w e l l s [ w e l l ]
45
46 # compute residuals north and south of WIPP
47 \text{ resN} = []48 #print 'north'
_{49} for w in north:
\text{resN.append}(\text{wells [w] } [\text{'meas'}] - \text{wells [w] } [\text{'mod'}])51 # p r i n t w , w e l l s [w ] [ ' meas ' ] , w e l l s [w ] [ ' mod ' ] , w e l l s [w ] [ ' meas ' ] − w e l l s [w ] [ ' mod ' ]
52
\#print 's \textit{outh} '
s_4 resS = []55 for w in south:
\text{res } S \text{. append}(\text{ wells } [w] [ \text{'} \text{meas'}] - \text{ wells } [w] [ \text{'} \text{mod'}])57 # p r i n t w , w e l l s [w ] [ ' meas ' ] , w e l l s [w ] [ ' mod ' ] , w e l l s [w ] [ ' meas ' ] − w e l l s [w ] [ ' mod ' ]
58
59 f \text{hout} = \text{open}('avg_Ns_res.smp','w')60 fhout write (\cdot,\mathcal{C},\mathcal{A}) . 7e \in \mathbb{R}^3 median (resN))
61 fhout write (\sqrt{\ }.7e \n' % median (resS))
62 fhout write (\cdot,\mathcal{K},\mathcal{T}\mathbf{e}) \setminus \mathbf{n} (sum (resN)/len (resN),
63 fhout write (\sqrt{\cdot}.7e \pi' % (sum (ress)/len (ress), )
                                                                 39
                                                                   Ion Only
```
64 fhout.close()

#### A-4.7 Bash shell script run 02 model

```
1 #! / b i n / bash
2
3 #s e t −o x t r a c e
4
5 #echo ' s t e p 1 : s u r f a c e e x t r a p o l a t e '
6 python surface_02_extrapolate.py
7
\ast # run modflow
9 #echo ' s t e p 2 : run modflow '
10 ../bin/mf2k/mf2k_1.6.release mf2k_head.nam >/dev/null
11
12 # run mod2obs
13 \#echo 'step 3: extract observations'
14 ../bin/Builds/Linux/mod2obs.exe < mod2obs_head.in >/dev/null
15
16 # create meta-observations of N vs. S
17 python create_average_NS_residuals.py
```
A-4.8 Python script head bin2ascii.py

```
<sup>1</sup> import struct
2
3 class Fortran File (file):
4 """ modified from May 2007 Enthought -dev mailing list
5 post by Neil Martinsen -Burrell"""
6
\tau def \text{1init} (self , fname, mode='r', buf=0):
8 file . __init__(self, fname, mode, buf)
9 \text{self.}\ \text{ENDIAN} = \text{'\checkmark} \neq \text{little} \text{endian}10 self. di = 4 \# default integer (could be 8 on 64-bit)
11
_{12} def read Reals (self, prec='f'):
13 13 ""Read in an array of reals (default single precision)
14 with error checking"""
15 # read he a der ( l e n g t h o f r e c o r d )
16 l = struct.unpack (self.ENDIAN+'i', self.read (self.di)) [0]
\text{data\_str} = \text{self} \cdot \text{read}(1)18 len_real = struct.calcsize (prec)
_{19} if 1\% len_real != 0:
20 raise IOError ('Error reading array of reals from data file')
_{21} num = 1/len\_realreals = struct.\nunpack(self.ENDIAN+str(num)+prec, data.str)\# \; check \; footer\text{if struct. unpack}(\text{self.ENDIAN+'}i', \text{self. read}(\text{self. di}))[0] \text{ != } 1:25 raise IOError ('Error reading array of reals from data file')
26 return list (reals)
27
28 \text{ def} read Ints (self):
29 """Read in an array of integers with error checking"""
\begin{array}{ll} 1 = \text{struct.} \text{unpack}(\lambda \text{ i}, \text{self.} \text{read}(\text{ self.} \text{ d}) | 0] \end{array}_{31} data_str = self.read(1)
\lim_{z \to z} \text{len}_\text{int} = \text{struct} \cdot \text{calcsize}(\text{in})_{33} if 1\% len_int != 0:
34 raise IOError ('Error reading array of integers from data file')
\text{num} = 1/\text{len} \cdot \text{int}\int_{36} ints = struct.unpack (str (num)+\cdoti', data_str)
\text{if struct. unpack}(\text{self.}\text{ENDIAN}+\text{'i'}, \text{self.}\text{read}(\text{self.}\text{di}))[0] \text{ != } 1:
                 raise IOError('Error reading array of integers from data file')return list (ints)
40
41 def readRecord (self):
42 """Read a single fortran record ( potentially mixed reals and ints)"""
_{43} dat = self.read (self.di)
_{44} if len(dat) = 0:
45 raise IOError ('Empy record header')
\begin{array}{lll} 1 & = & \mathrm{struct} \ . \ \mathrm{unpack} \left( \ \mathrm{self} \ . \mathrm{ENDIAN+'}i' \ , \mathrm{dat} \ \right) [0] \end{array}47 \quad \text{data\_str} = \text{self} \cdot \text{read} (1)i if len (data_str) != l:
49 raise IOError ('Didn''t read enough data')
_{50} check = self.read (self.di)
\inf len (check) != 4:
52 raise IOError ('Didn''t read enough data')
\text{if struct.} \text{unpack}(\text{self.} \text{ENDIAN} + \text{'i'}, \text{check}) | 0 | := 1:
54 raise IOError ('Error reading record from data file')
<sup>55</sup> return data_str
56
57 \text{ def} reshapev2m (v, nx, ny):
58 """Reshape a vector that was previously reshaped in C-major order
59 from a matrix , back into a C-major order matrix (here a list of lists )."""
60 m = \lceil \text{None} \rceil * nyh_1 n = nx*ny
62 for i, (\text{lo}, \text{hi}) in enumerate (\text{zip}(\text{range}(0, n-nx+1, nx)), \text{range}(nx, n+1, nx))):
63 m[i] = v[10 : h]42
Information Only
```

```
64 return m
65
_{66} def floatmatsave (filehandle, m):
67 """Writes array to open filehandle , format '568% e12 .5'.
68 Outer list is rows , inner lists are columns."""
69
70 for row in m:
\tau_1 f . write ('' . join ( |' %12.5e' % col for col in row |) + '\n')
72
73 # open file and set endian−ness
T_4 ff = Fortran File ('modeled_head.bin')
75
76 # c u r r e n t l y t h i s assumes a s i n g l e −l a y e r MODFLOW model
77 # (or at least only one layer of output)
78
79 # forma t o f MODFLOW he a der in b i n a r y l a y e r a r r ay
_{80} fmt = '<2i2f16s3i'
s_1 # little endian, 2 integers, 2 floats,
82 # 16−character string (4 element array of 4−byte strings), 3 integers
83
84 while True :
85 try:
86 # read in he a der
\lambda_{\text{87}} h = ff.readRecord ()
88
89 except IOError:
90 # e x i t w h i l e l o o p
91 break
92
93 else:
94 # unpack he a der
<sup>95</sup> kstp, kper, pertim, totim, text, ncol, nrow, ilay = struct. unpack (fmt, h)
9697 # print status/confirmation to terminal
98 print kstp, kper, pertim, totim, text, ncol, nrow, ilay
99
h = \text{ff} \cdot \text{readReals}()101
_{102} ff.close()
103
_{104} xmin, xmax = (601700.0, 630000.0)_{105} ymin, ymax = (3566500.0, 3597100.0)_{106} hmin = min(h)
_{107} hmax = max(h)
108
109 # write output in Surfer ASCII grid format
_{110} f = open ('modeled_head_asciihed.grd','w')
111 f. write ("""DSAA
112 %i %i
113 %.1f %.1f
114 %.1f %.1f
115 %.8e %.8e
116 """ %(ncol, nrow, xmin, xmax, ymin, ymax, hmin, hmax))
_{117} hmat = reshapev2m(h, ncol, nrow)
118
119 # MODFLOW starts data in upper−left corner
120 # Surfer expects data starting in lower−left corner
121 # flip array in row direction
122
123 floatmatsave (f, hmat[::-1])_{124} f. close ()
```
#### A-4.9 Python script merge\_observed\_modeled\_heads.py

```
1 fobs = open ('meas_head_2009ASER.smp','r') # measured head<br>2 fmod = open ('modeled_head.smp','r') # modeled head
 _{2} fmod = open ('modeled_head.smp','r')
 3 fwgt = open('obs_loc_2009ASER.dat','r') \# weights<br>4 fdb = open('spec_wells.crd','r') \# x/y coordinates
 4 fdb = open ('spec_wells.crd','r')
5
6 fout = open ('both_heads.smp','w') \# resulting file
7
\frac{1}{8} # read in list of x/y coordinates, key by well name
\frac{1}{9} wells = {}
10 for line in fdb:
11 well, x, y = line . split () [0:3] # ignore last column\text{well}\left[\text{well}\right].\text{upper}() = [\text{x},\text{y}]_{13} fdb. close ()
14
_{15} fout.write('\t'.join(['#NAME','UTM-NAD27-X','UTM-NAD27-Y',
^{16} (BSERVED ' , 'MODELED ' , 'OBS-MOD ' , 'WEIGHT ' \vert ) + ' \setminus n ' \vert17
18 for sobs, smod, w in zip (fobs, fmod, fwgt):
_{19} obs = float (sobs. split ()[3])
_{20} \qquad \mod = \text{float}(\text{smooth}, \text{split}() [3])_{21} name = sobs . split ()[0]. upper ()
22 fout write ' \tcdot \tcdot j \cdot \text{join} (\text{name}, \text{wells} [\text{name} | 0], \text{wells} [\text{name} | 1],s\,\mathrm{tr}\,(\,\mathrm{obs}\,), s\,\mathrm{tr}\,(\,\mathrm{mod}\,), s\,\mathrm{tr}\,(\,\mathrm{obs-mod}),
24 w. r s t r i p (\cdot). s p l i t (\cdot)[1]] + '\n\cdot25
_{26} fobs.close()
27 \mod close ()
28 fwgt.close()
29 fout .close()
```
#### A-4.10 Python script convert\_dtrkmf\_output\_for\_surfer.py

1

```
\alpha_2 \# grid \ origin \ for \ dtrkmf \ cell \ \rightarrow \ x, y \ conversion3 \times 0 = 601700.0_4 y0 = 3597100.0
5
_{6} dx = 100.0
v = 100.08
\phi fout = open ('dtrk_output.bln','w')
10
11 # read in all results for saving particle tracks
12 fin = open ('dtrk.out','r')
\text{results} = [1 \text{. split}() \text{ for } 1 \text{ in } \text{fin. readlines}() [1:]]_{14} fin. close ()
15
_{16} npts = len (results)
17
18 # write Surfer blanking file header
19 fout . write (\sqrt[n]{\mathbf{i}}, 1 \n\sqrt{n}, \sqrt[m]{n} npts)
20
21 # write x, y location and time
22 for pt in results:
23 x = \text{float}(\text{pt}[1]) * dx + x024 y = y0 - float (pt [2]) * dyt = \text{float}(\text{pt}[0]) / 7.75*4.0 \# convert 7.75m to 4m Cuelbra thickness26 fout . write (\, \cdot\, % . 1f, % . 1f, % . 8e\n \cdot % (x, y, t))
27
28 fout .close()
```